# 操作手册 **Micropilot FMR66B**

雷达料位计 HART

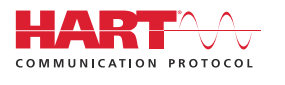

BA02250F/28/ZH/01.22-00

71580402 2022-08-01 01.00.zz (设备固件)

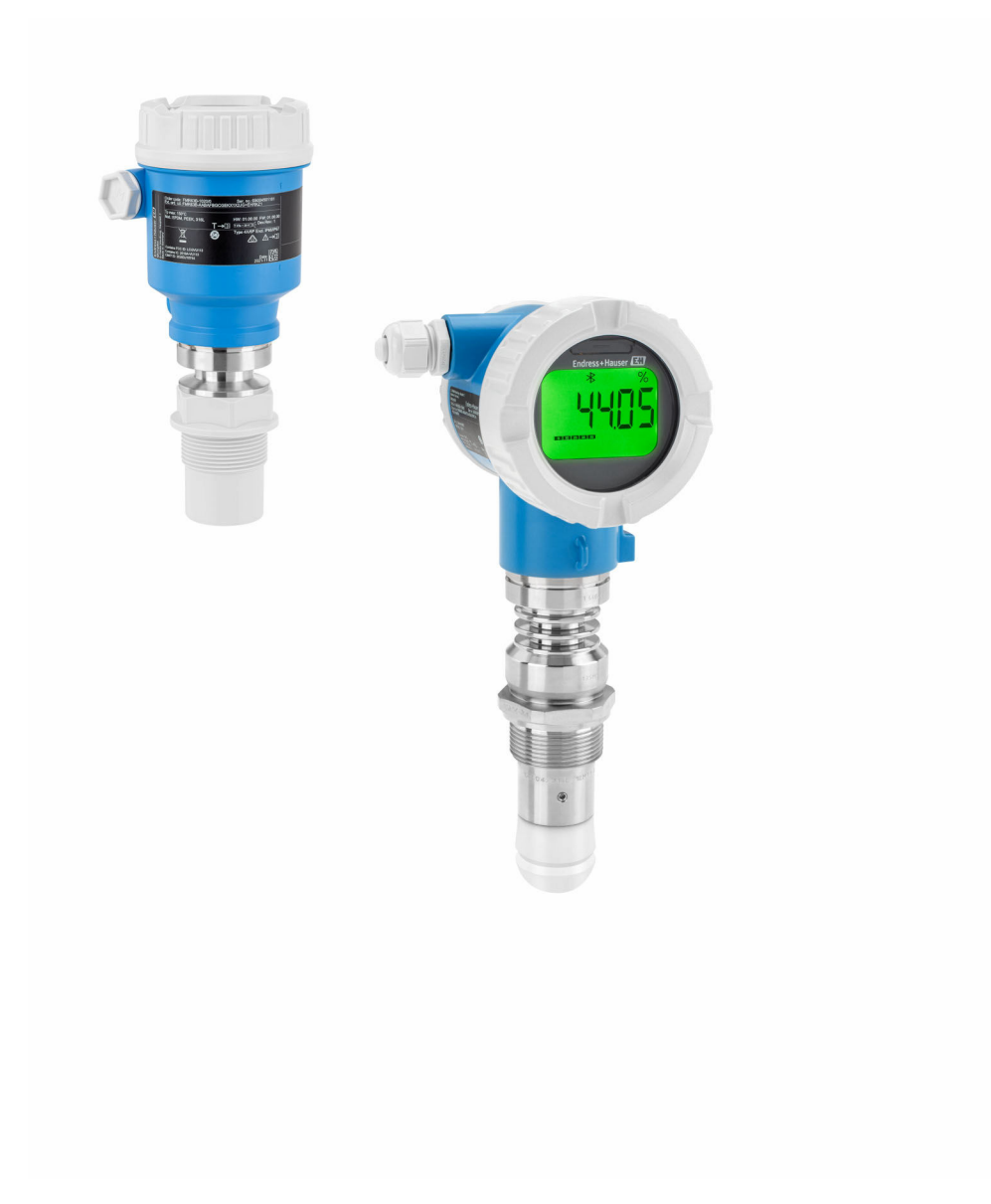

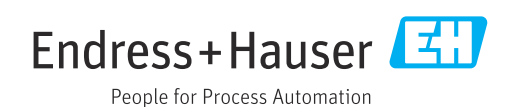

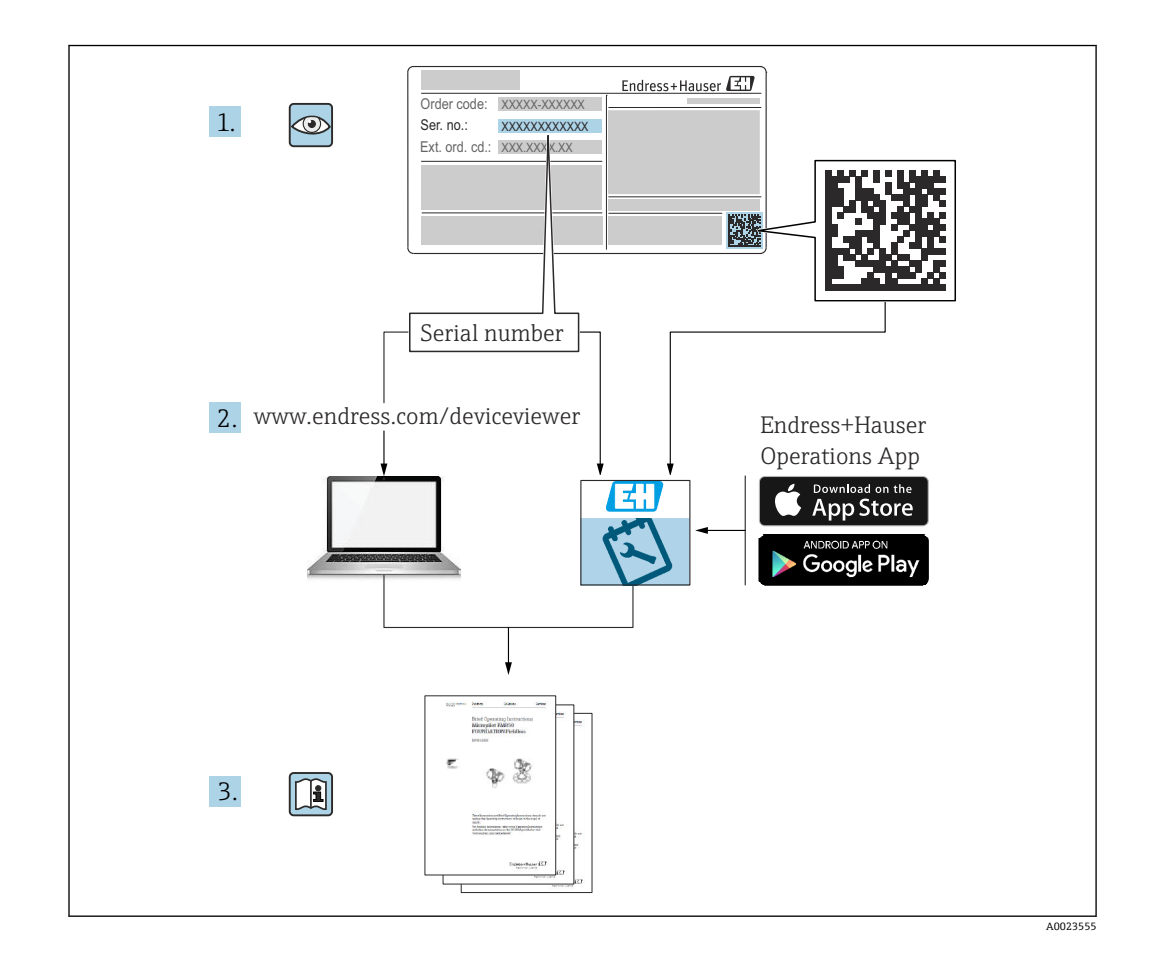

- 请妥善保存文档,便于操作或使用设备时查看
- 避免出现人员或装置危险:必须仔细阅读"基本安全指南"章节,以及针对特定操作步 骤的文档中的所有其他安全指南

制造商保留修改技术参数的权利,恕不另行通知。Endress+Hauser 当地销售中心将为您 提供最新文档信息和更新说明。

# **目录**

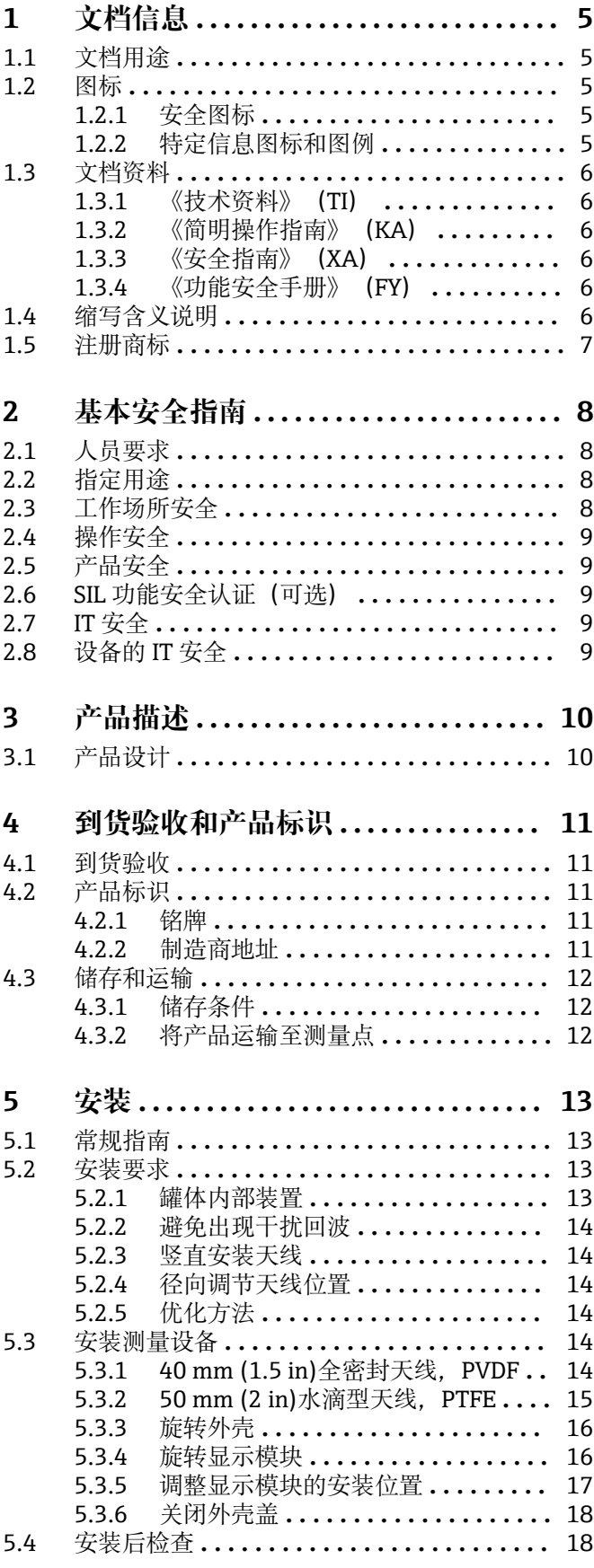

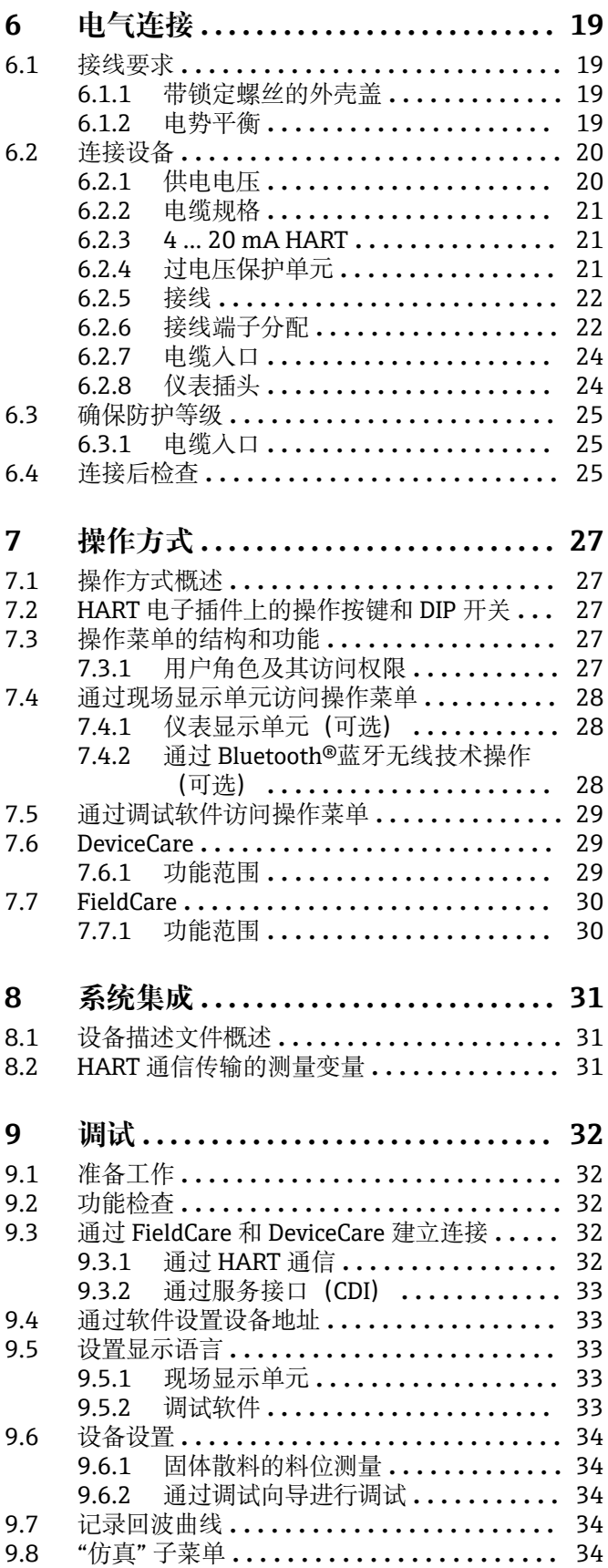

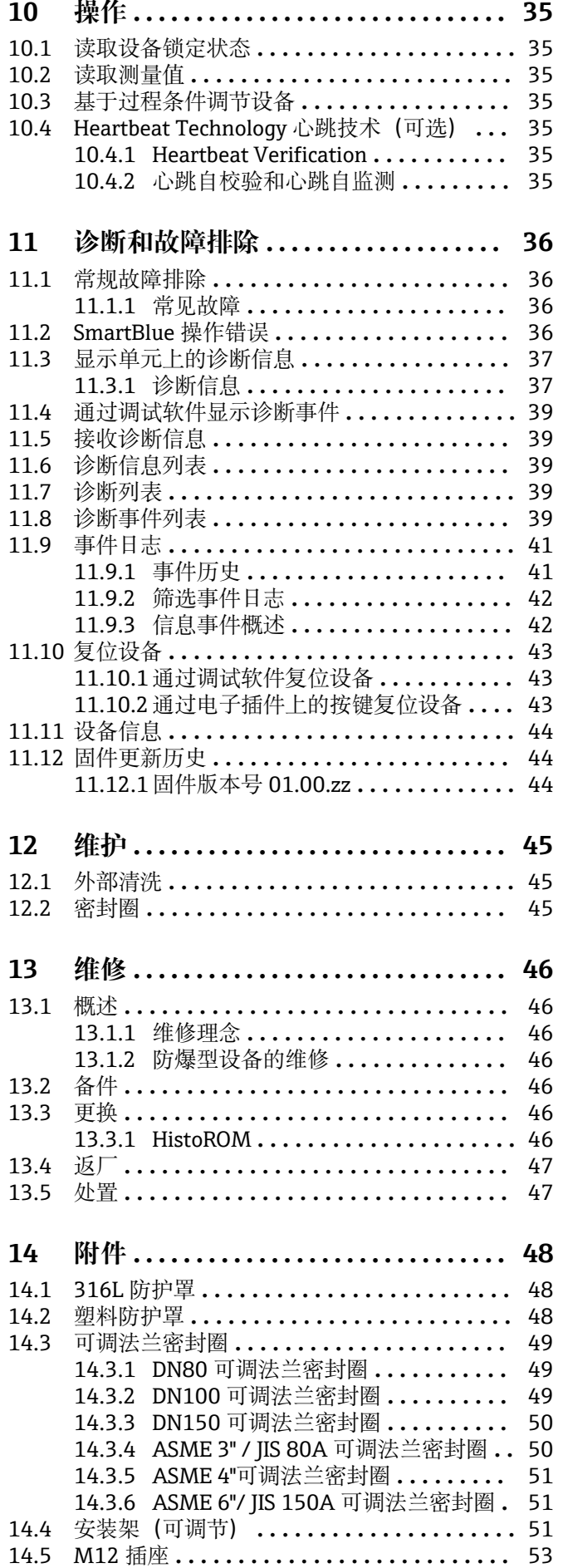

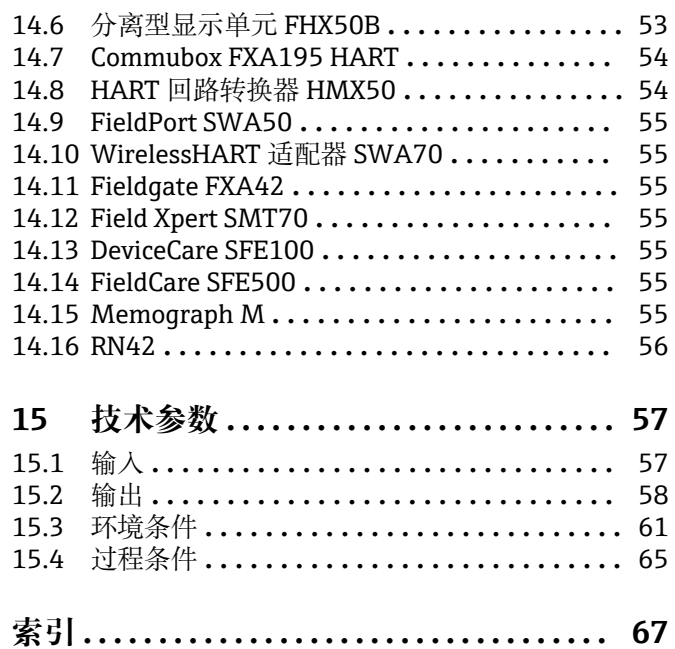

# <span id="page-4-0"></span>**1 文档信息**

# **1.1 文档用途**

文档包含设备生命周期内各个阶段所需的所有信息: 从产品标识、到货验收和储存, 至 安装、电气连接、操作和调试,以及故障排除、维护和废弃。

# **1.2 图标**

#### **1.2.1 安全图标**

#### **A**危险

危险状况警示图标。疏忽会导致人员严重或致命伤害。

# ▲ 警告

危险状况警示图标。疏忽可能导致人员严重或致命伤害。

#### **A** 小心

危险状况警示图标。疏忽可能导致人员轻微或中等伤害。

#### **注意**

操作和其他影响提示信息图标。不会导致人员伤害。

#### **1.2.2 特定信息图标和图例**

#### **√九许**

允许的操作、过程或动作

#### **推荐** 推荐的操作、过程或动作

**× 禁止** 禁止的操作、过程或动作

#### **日 提示**

附加信息

#### $\Box$

参见文档

#### $\blacksquare$ 参考图

 $\blacktriangleright$ 

提示信息或重要分步操作

#### 1.**、** 2. **、**3. 操作步骤

 $\overline{\phantom{a}}$ 操作结果

#### $\bigcirc$

通过现场显示单元操作

#### $\Box$

通过调试软件操作

#### $\bigcirc$

写保护参数

**1、2、3 ...** 部件号

<span id="page-5-0"></span>**A、B、C ...** 视图

**△→国 安全指南** 

遵守相关《操作手册》中的安全指南

# **1.3 文档资料**

登陆 Endress+Hauser 公司网站 (www.endress.com/downloads) 的下载区下载下列文 档资料:

配套技术文档的查询方式如下:

- 设备浏览器 [\(www.endress.com/deviceviewer](https://www.endress.com/deviceviewer)): 输入铭牌上的序列号。
- 在 Endress+Hauser Operations app 中: 输入铭牌上的序列号或扫描铭牌上的二维 码。

#### **1.3.1 《技术资料》(TI)**

#### **设计规划指南**

文档包含设备的所有技术参数、附件和可以随设备一起订购的其他产品的简要说明。

### **1.3.2 《简明操作指南》(KA)**

**引导用户快速获取首个测量值**

文档包含所有必要信息,从到货验收到初始调试。

### **1.3.3 《安全指南》(XA)**

防爆型设备都有配套《安全指南》(XA)。防爆手册是《操作手册》的组成部分。  $\lceil \cdot \rceil$  设备铭牌上标识有配套《安全指南》(XA)的文档资料代号。

### **1.3.4 《功能安全手册》(FY)**

取决于 SIL 认证, 《功能安全手册》(FY) 是《操作手册》的组成部分, 同时还可作为 《技术资料》和《安全指南》(ATEX 认证型仪表)的配套文档资料。

《功能安全手册》(FY)中规定了实现保护功能所需满足的不同要求。  $\boxed{2}$ 

### **1.4 缩写含义说明**

#### **BA**

《操作手册》

#### **KA**

《简明操作指南》

#### **TI**

《技术资料》

#### **SD**

《特殊文档》

#### **XA** 《安全指南》

**PN** 标称压力

#### **MWP**

最大工作压力 MWP 标识在铭牌上。

#### <span id="page-6-0"></span>**ToF**

行程时间

**FieldCare**

设备组态设置软件(支持功能升级)和工厂资产管理集成解决方案

#### **DeviceCare**

通用组态设置软件,适用 Endress+Hauser 的 HART、PROFIBUS、FOUNDATION Fieldbus 和以太网通信型现场设备

#### **DTM**

设备类型管理器

#### **εr(Dk 值)**

相对介电常数

#### **调试软件**

术语"调试软件"代指以下应用软件:

• FieldCare / DeviceCare,通过 HART 通信和个人计算机操作

■ SmartBlue app, 在 Android 或 iOS 智能手机或平板电脑中操作

#### **BD**

盲区;无法对盲区内的信号进行分析

#### **PLC**

可编程逻辑控制器

# **1.5 注册商标**

#### **HART®**

现场通信组织的注册商标(美国德克萨斯州奥斯汀)

#### **Bluetooth®**

Bluetooth<sup>®</sup>文字和图标是 Bluetooth SIG 公司的注册商标, Endress+Hauser 获得准许使 用权。其他注册商标和商标名分别归相关公司所有。

#### **Apple®**

Apple、Apple 图标、iPhone 和 iPod touch 是苹果公司的注册商标,已在美国和其他国 家注册登记。App Store 是苹果公司的服务商标。

#### **Android®**

Android、Google Play 和 Google Play 图标是谷歌公司的注册商标。

#### **KALREZ®, VITON®**

杜邦高性能弹性体有限公司的注册商标(美国威尔明顿)

# <span id="page-7-0"></span>**2 基本安全指南**

# **2.1 人员要求**

安装、调试、诊断和维护人员必须符合下列要求:

- ‣ 经培训的合格专业人员必须具有执行特定功能和任务的资质。
- ‣ 操作人员必须经过工厂厂长授权。
- ‣ 熟悉联邦/国家法规。
- ‣ 开始操作前,操作人员必须事先阅读《简明操作指南》,理解本文档、补充文档资料 和证书(取决于实际应用)中的各项指南。
- ‣ 操作人员必须遵守指南要求,符合相关规定。

操作人员必须符合下列要求:

- ‣ 操作人员由工厂厂方/操作员按照任务要求进行指导和授权。
- ‣ 操作人员必须遵守指南要求。

# **2.2 指定用途**

#### **应用和介质**

本文档中介绍的测量设备主要用于固体散料的连续非接触式料位测量。其工作频率约为 80 GHz,峰值辐射功率为 6.3 mW,平均输出功率为 63 μW, 允许任意安装在密闭金属 容器外使用(例如安装在料堆上方)。设备工作时对人员和动物无任何危害。

根据"技术参数"中列举的限定值要求,以及指南和补充文档资料中列举的使用条件要 求,测量设备只能测量下列参数:

- ‣ 过程变量测量值:物位、距离、信号强度
- ‣ 过程变量计算值:任意形状的容器中介质的体积或质量

为了保证测量设备能够始终正常工作:

- ▶ 确保测量设备的接液部件材质完全能够耐受介质腐蚀。
- ‣ 遵守"技术参数"章节中规定的限定值要求。

#### **使用不当**

由于使用不当或用于非指定用途导致的设备损坏,制造商不承担任何责任。

避免机械损坏:

▶ 禁止使用锐利或坚硬物体触碰或清洁设备表面。

临界工况:

▶ 测量特殊流体或使用清洗液时, Endress+Hauser 十分乐意帮助您验证接液部件材质 的耐腐蚀性,但对此不做任何担保和承担任何责任。

#### **其他风险**

与过程的热交换和电子模块自身的功率消耗可能导致电子腔外壳及其内部部件(例如显 示单元、主要电子模块和 I/O 电子模块)的温度升高至 80 ℃ (176 °F)。操作过程中, 传 感器温度可能会接近介质温度。

接触表面有导致烫伤的危险!

▶ 进行高温流体测量时, 确保已采取防护措施, 避免发生接触性烫伤。

# **2.3 工作场所安全**

操作设备时:

- ‣ 遵守联邦/国家法规,穿戴人员防护装置。
- ‣ 进行仪表接线操作前,首先需要切断电源。

# <span id="page-8-0"></span>**2.4 操作安全**

存在人员受伤的风险!

- ‣ 只有完全满足技术规范且无错误和故障时才能操作设备。
- ‣ 操作员有责任确保设备无故障运行。

#### **改装设备**

如果未经授权,禁止改装设备,改装会导致不可预见的危险:

‣ 如需改装,请咨询制造商。

#### **维修**

确保设备始终安全、可靠运行:

‣ 未经明确许可,禁止修理设备。

- ‣ 遵守联邦/国家法规中的电子设备修理准则。
- ‣ 仅允许使用制造商的原装备件和附件。

#### **危险区**

在危险区中使用设备时(例如防爆要求、压力容器安全),应避免人员受伤或装置损坏 危险:

- ‣ 对照铭牌检查订购的设备是否允许在危险区中使用。
- ▶ 注意单独成册的补充文档中列举的技术参数,补充文档是《操作手册》的组成部分。

# **2.5 产品安全**

仪表基于工程实践经验设计,符合最严格的安全要求。通过出厂测试,可以安全工作。 仪表满足常规安全标准和法规要求,并符合 EC 符合性声明中列举的 EC 准则的要求。 Endress+Hauser 确保粘贴有 CE 标志的仪表满足上述要求。

### **2.6 SIL 功能安全认证(可选)**

对于在有功能安全要求的应用场合中使用的设备,必须严格遵守《功能安全手册》中列 举的各项要求。

### **2.7 IT 安全**

必须按照《操作手册》说明安装和使用设备,否则,不满足质保条件。设备自带安全防 护机制,防止意外更改设置。IT 安全措施根据操作员安全标准制定,旨在为设备和设备 数据传输提供额外防护,必须由操作员亲自实施。

### **2.8 设备的 IT 安全**

设备提供特定安全功能,帮助操作员采取保护措施。上述功能由用户自行设置,正确设 置后能够实现更高操作安全性。在后续章节中概述了以下重要功能:

- 通过硬件写保护开关实现写保护功能
- 访问密码 (通过显示单元、蓝牙或 FieldCare、DeviceCare、ASM、PDM 操作)

# <span id="page-9-0"></span>**3 产品描述**

# **3.1 产品设计**

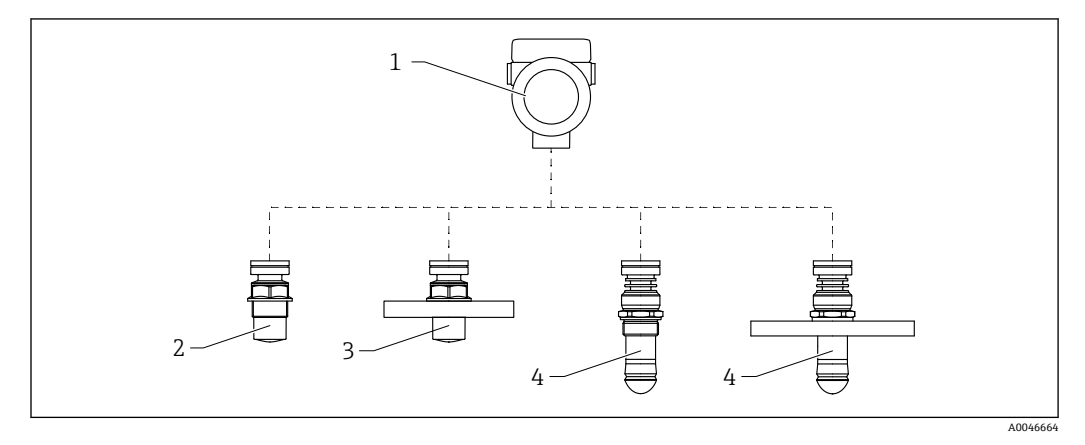

■ 1 Micropilot FMR66B 的结构设计

- 1 电子腔外壳<br>2 40 mm (1.5
- 2 40 mm (1.5 in)全密封天线, PVDF, 螺纹过程连接<br>3 40 mm (1.5 in)全密封天线, PVDF, 法兰过程连接
- 40 mm (1.5 in)全密封天线, PVDF, 法兰过程连接
- 4 50 mm (2 in)水滴型天线,螺纹过程连接
- 5 50 mm (2 in)水滴型天线,法兰过程连接

# <span id="page-10-0"></span>**4 到货验收和产品标识**

# **4.1 到货验收**

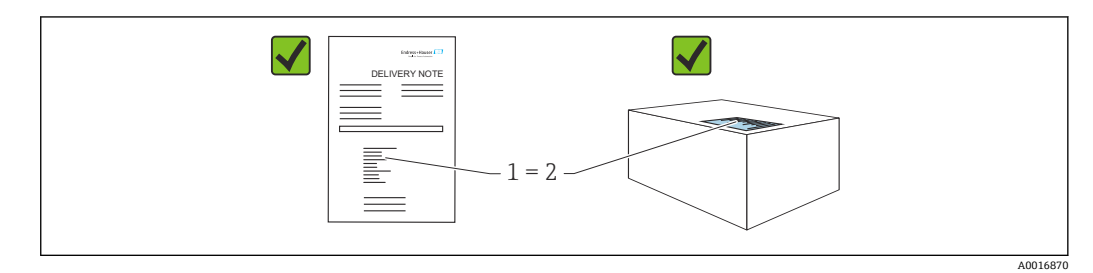

到货后需要进行下列检查:

- 发货清单(1)上的订货号是否与产品粘贴标签(2)上的订货号一致?
- 物品是否完好无损?
- 铭牌参数是否与发货清单上的订购信息一致?
- 随箱包装中是否提供文档资料?
- 如需要(参照铭牌):是否提供《安全指南》(XA)文档?
- **{** 如果不满足任一上述条件, 请咨询 Endress+Hauser 当地销售中心。

# **4.2 产品标识**

测量设备的标识信息如下:

- 铭牌参数
- 扩展订货号,标识发货清单上的订购选项
- ▶ 设备浏览器 [\(www.endress.com/deviceviewer](http://www.endress.com/deviceviewer)): 手动输入铭牌上的序列号 显示测量设备的所有信息。
- ▶ 在 Endress+Hauser Operations app 中: 手动输入铭牌上的序列号, 或扫描铭牌上的 二维码 (QR 码)
	- 显示测量设备的所有信息。

#### **4.2.1 铭牌**

铭牌上标识法律规定的相关设备信息,例如:

- 制造商名称
- 订货号、扩展订货号、序列号
- 技术参数、防护等级
- 固件版本号、硬件版本号
- 防爆认证信息,参见配套《安全指南》(XA)
- 二维码(包含设备信息)

#### **4.2.2 制造商地址**

Endress+Hauser SE+Co. KG Hauptstraße 1 79689 Maulburg, Germany 产地:参见铭牌。

# <span id="page-11-0"></span>**4.3 储存和运输**

#### **4.3.1 储存条件**

- 使用原包装
- 在洁净的干燥环境中储存设备,采取冲击防护措施。

#### **储存温度范围**

参见《技术资料》。

#### **4.3.2 将产品运输至测量点**

# L **警告**

#### **运输不当!**

外壳或传感器会损坏或掉落。存在人员受伤的风险!

- ‣ 使用原包装将设备运输至测量点,或手握过程连接搬运设备。
- ‣ 始终在过程连接处使用起吊设备(吊绳、吊环等)抬起设备,禁止通过电子腔外壳或 传感器抬起设备。注意设备重心,避免意外倾倒或滑落。

# <span id="page-12-0"></span>**5 安装**

# **5.1 常规指南**

#### L **警告**

**如果在潮湿环境中打开外壳,设备防护等级失效。**

- ‣ 仅允许在干燥环境中打开设备外壳!
- 1. 安装设备或旋转外壳,确保电缆入口不会朝上放置。

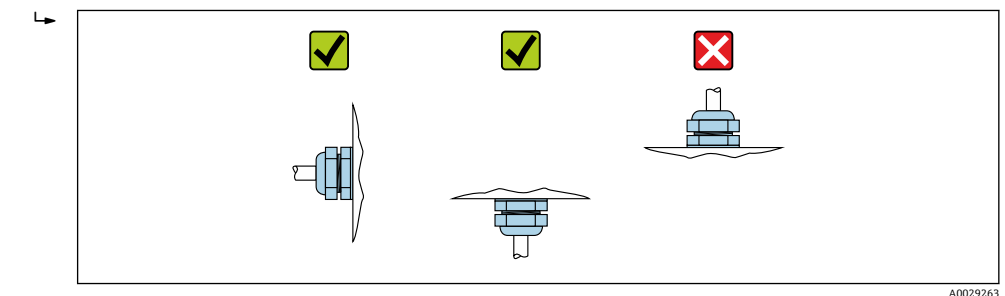

- 2. 始终牢固拧紧外壳盖和电缆入口。
- 3. 反向拧紧电缆入口。
- 4. 布线时必须向下弯曲电缆,形成排水回路。

# **5.2 安装要求**

#### **5.2.1 罐体内部装置**

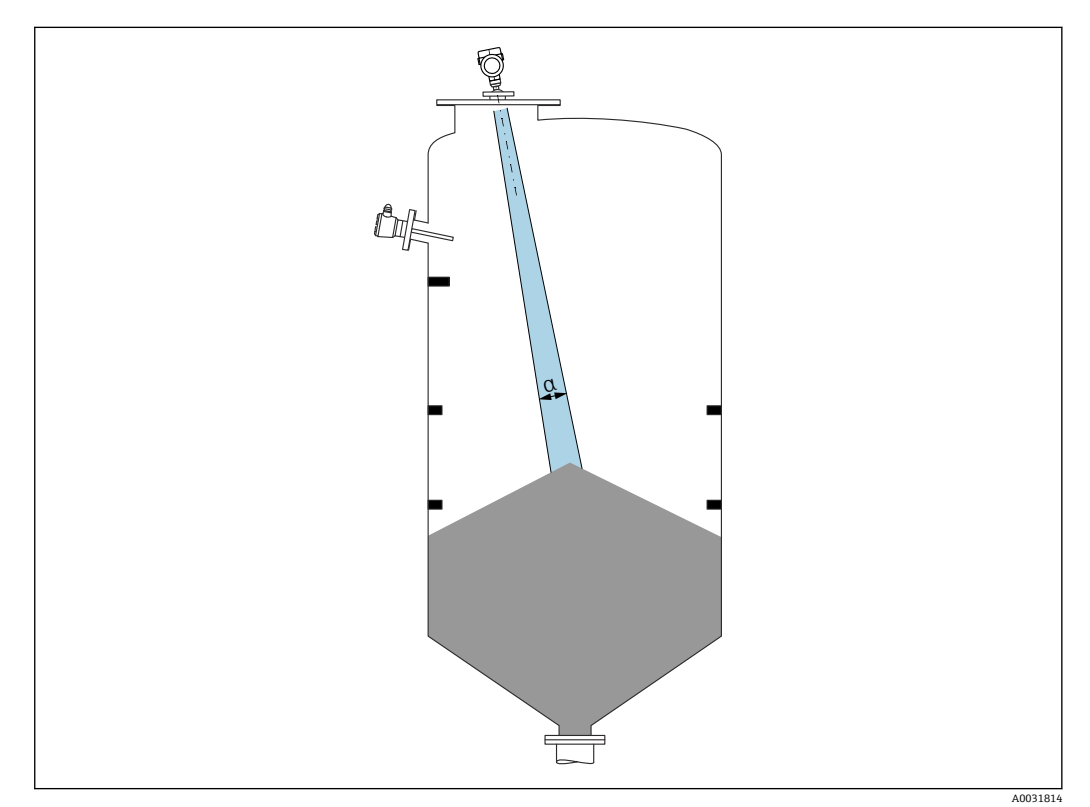

在信号波束范围内避免安装任何内部装置(例如限位开关、温度传感器、立杆、真空 环、加热盘管、挡板等)。注意波束角 **α**。

### **5.2.2 避免出现干扰回波**

<span id="page-13-0"></span>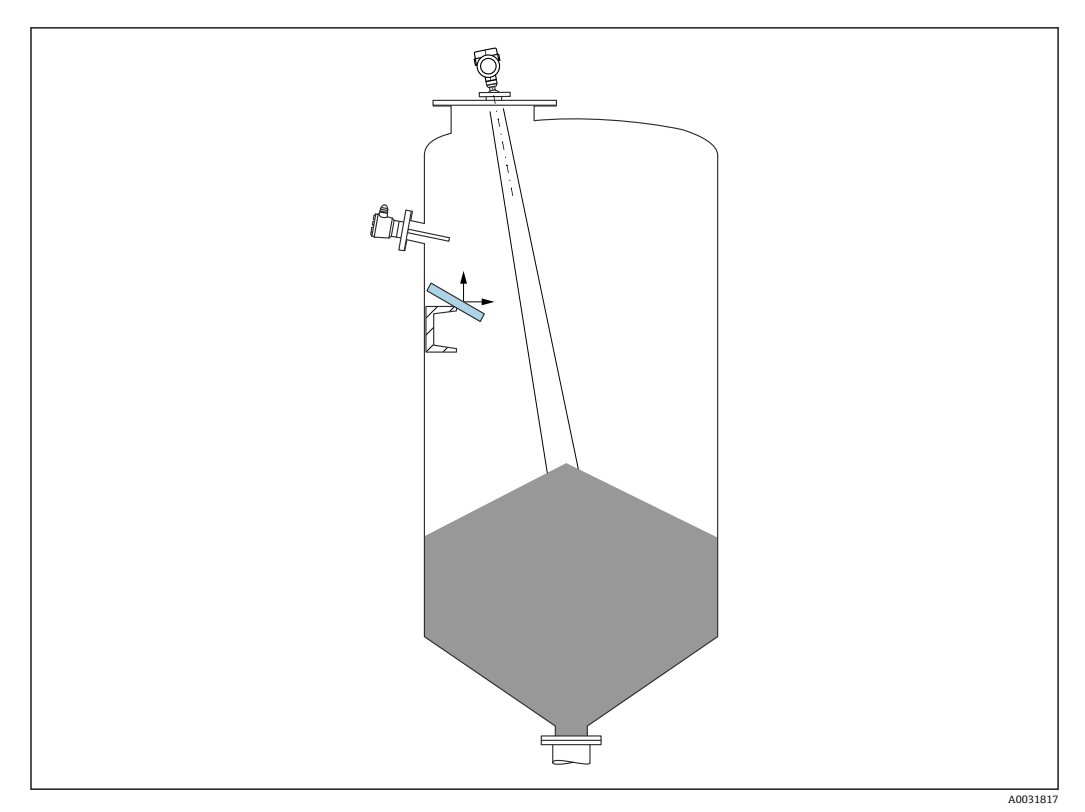

倾斜安装的金属反射板能够散射雷达波信号,有助于减少干扰回波。

### **5.2.3 竖直安装天线**

使天线垂直于介质表面安装。

■ 如果天线不垂直于介质表面安装, 会减小天线的最大覆盖范围, 或者额外产生干扰 信号。

### **5.2.4 径向调节天线位置**

天线无需进行径向安装位置调节。

### **5.2.5 优化方法**

**干扰抑制** 通过电子干扰回波抑制优化测量结果。 参见**确认距离** 参数。

# **5.3 安装测量设备**

### **5.3.1 40 mm (1.5 in)全密封天线,PVDF**

#### **关于螺纹连接的说明**

- 仅允许通过六角螺栓上的转动夹持面旋转拧紧设备。
- 工具: 55 mm 开口扳手
- 最大允许扭矩: 50 Nm (36 lbf ft)

#### <span id="page-14-0"></span>**关于安装短管的说明**

最大安装短管高度 Hmax 取决于安装短管管径 D。

#### **最大安装短管高度 Hmax 与安装短管管径 D 之间的关系**

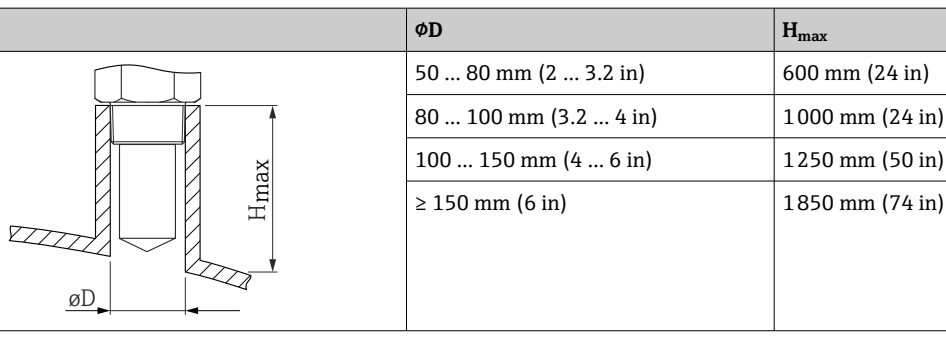

■ 如果超出最大安装短管高度, 肯定会降低测量性能。

请注意以下几点:

- 安装短管底部必须光滑、无毛刺。
- 安装短管边缘应倒圆处理。
- 必须执行干扰回波抑制。
- 使用的安装短管高度超过表格中列举的数值时,请联系制造商的支持服务部门。

#### **5.3.2 50 mm (2 in)水滴型天线,PTFE**

#### **关于螺纹连接的说明**

- 仅允许通过六角螺栓上的转动夹持面旋转拧紧设备。
- 工具: 55 mm 开口扳手
- 最大允许扭矩: 50 Nm (36 lbf ft)

#### **关于安装短管的说明**

最大安装短管高度 Hmax 取决于安装短管管径 D。

#### **最大安装短管高度 Hmax 与安装短管管径 D 之间的关系**

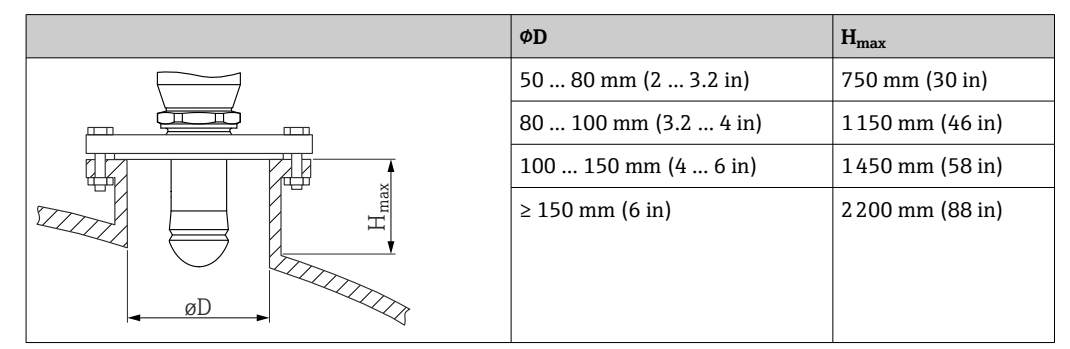

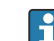

■ 如果超出最大安装短管高度, 肯定会降低测量性能。

请注意以下几点:

- 安装短管底部必须光滑、无毛刺。
- 安装短管边缘应倒圆处理。
- 必须执行干扰回波抑制。
- 使用的安装短管高度超过表格中列举的数值时,请联系制造商的支持服务部门。

#### <span id="page-15-0"></span>**5.3.3 旋转外壳**

松开锁紧螺丝,外壳最大可旋转 380°。

#### **优势**

- 择优调整外壳位置,方便安装工作
- 设备操作便捷
- 方便在现场显示单元(可选)上读数

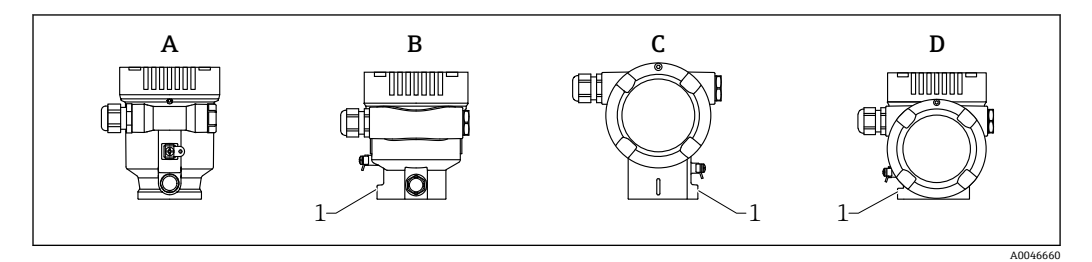

- A 塑料单腔室外壳(无锁紧螺丝)
- B 铝单腔室外壳
- C 双腔室外壳
- D 双腔室外壳, L 型
- 1 锚紧螺丝

# **注意**

#### **不能完全拧开外壳。**

- ▶ 松开外部锁紧螺丝,最多转动 1.5 圈。如果过度或完全松开锁紧螺丝(超出螺丝定位 点),将导致小部件(计数盘)松动或脱落。
- ▶ 拧紧固定螺丝 (4 mm (0.16 in)内六角), 最大扭矩为 3.5 Nm (2.58 lbf ft) ± 0.3 Nm (0.22 lbf ft)。

#### **5.3.4 旋转显示模块**

# L **警告**

**带电!**

- 存在电击和/或爆炸风险! ‣ 断电后方可打开测量设备外壳。
- 3. 1.  $\bigcirc$  $\circ$  4 0.7 Nm 2. 4.
- 1. 如果已安装电子腔盖:使用内六角扳手松开电子腔盖锁扣螺丝。
- 2. 从变送器外壳上拧下电子腔盖,检查电子腔盖密封圈。
- 3. 按下释放片,拆下显示模块。
- 4. 将显示模块旋转至所需位置:每个方向上的最大旋转角度均为 4 × 90 °。将显示模 块安装在电子腔中的所需位置上,直至啮合到位。重新将电子腔盖拧至变送器外壳 上。如果已安装电子腔盖:使用内六角扳手拧紧电子腔盖锁扣螺丝,紧固扭矩为 0.7 Nm (0.52 lbf ft)  $\pm$  0.2 Nm (0.15 lbf ft).

A0038224

# <span id="page-16-0"></span>**5.3.5 调整显示模块的安装位置**

对于采用 L 型双腔室外壳的设备型号,可以调整显示模块的安装位置。

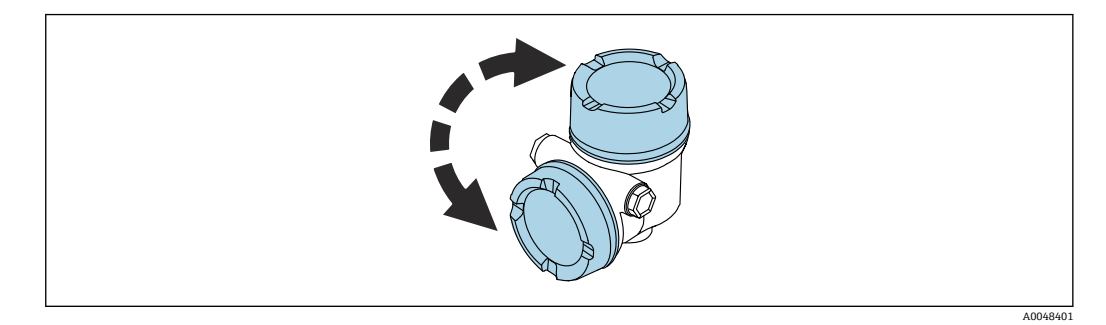

#### L **警告 带电!**

存在电击和/或爆炸风险!

‣ 断电后方可打开测量设备外壳。

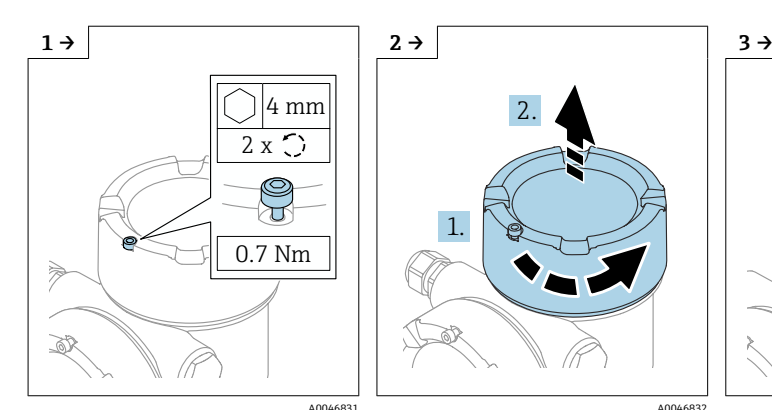

‣ 如果已安装显示模块盖板:使 用内六角扳手松开显示模块盖

板锁扣螺丝。

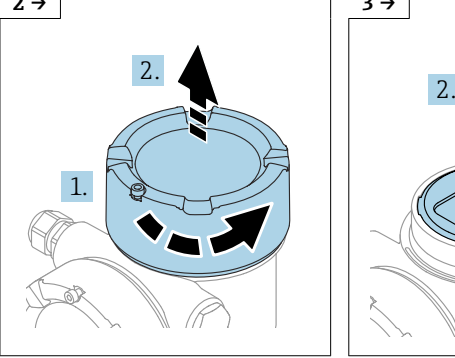

‣ 拧下显示模块盖板,检查盖板

密封圈。

- 1. A0046831 A0046832 A0046832 A0046832 A0046832 A0046832 A0046832
	- ‣ 按下释放片,取出显示模块。

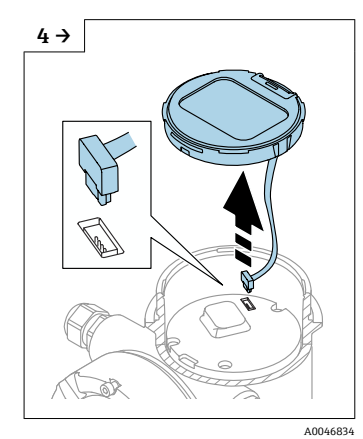

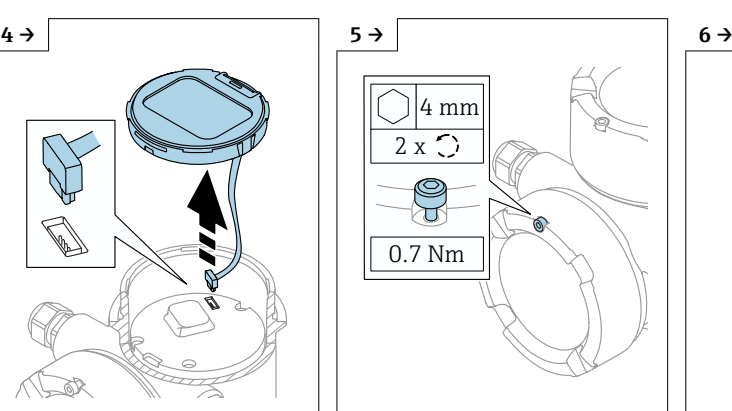

▶ 拔下连接线插头。 → 如果已安装接线腔盖: 使用内 六角扳手松开接线腔盖锁扣螺 丝。

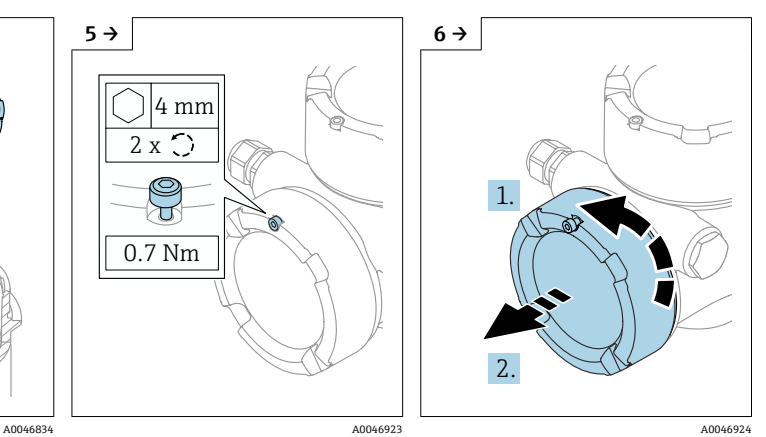

‣ 拧下接线腔盖,检查盖板密封 圈。将接线腔盖(而非显示模 块盖板) 拧到电子腔上。如果 已安装接线腔盖:使用内六角 扳手拧紧接线腔盖锁扣螺丝。

<span id="page-17-0"></span>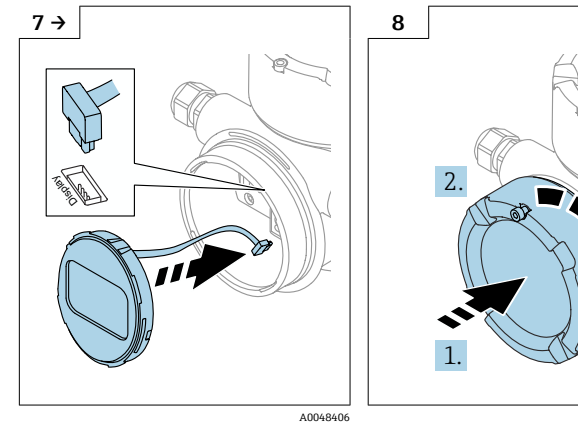

- ‣ 将显示模块连接线插头插入接 线腔。
- ‣ 将显示模块安装到所需位置, 直至啮合到位。

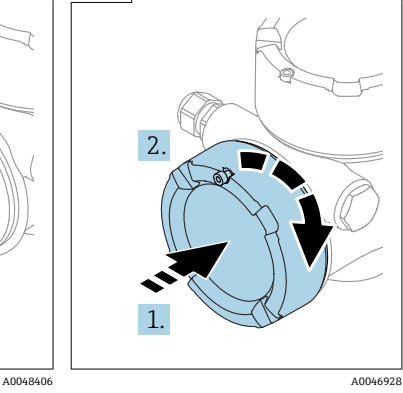

‣ 将显示模块盖板重新牢固拧至 外壳上。如果已安装显示模块 盖板:使用内六角扳手以 0.7 Nm (0.52 lbf ft)扭矩拧紧 显示模块盖板锁扣螺丝。

#### **5.3.6 关闭外壳盖**

#### **注意**

#### **污染物会导致螺纹和外壳损坏!**

- ‣ 清除外壳盖和外壳螺纹上的污染物(例如沙石)。
- ‣ 关闭外壳盖时如遇明显阻力,应再次检查螺纹上是否存在污染物,并进行清洁。

# **[4** 外壳螺纹

电子腔和接线腔螺纹表面自带润滑涂层。 避免过度润滑。

# **5.4 安装后检查**

设备是否完好无损(外观检查)?

□ 测量点标识和标签是否正确(外观检查)?

是否采取充足的测量设备防护措施,避免直接日晒雨淋?

固定螺丝和外壳盖锁扣是否均已牢固拧紧?

测量设备是否符合测量点技术规范?

例如:

- □ 过程温度
- □ 过程压力
- □ 环境温度
- □ 测量范围

# <span id="page-18-0"></span>**6 电气连接**

# **6.1 接线要求**

#### **6.1.1 带锁定螺丝的外壳盖**

在危险区使用特定防护等级的仪表时,通过锁定螺丝锁紧外壳盖。

#### **注意**

#### **如果锁定螺丝安装错误,外壳盖无法提供良好的密封性。**

- ▶ 打开外壳盖: 松开外壳盖锁扣上的螺丝, 旋转不超过 2 圈, 防止螺丝掉落。安装外壳 盖,检查外壳盖密封圈。
- ▶ 关闭外壳盖: 将外壳盖牢固拧至外壳上, 确保锁定螺丝安装正确。外壳盖和外壳之间 不得有任何缝隙。

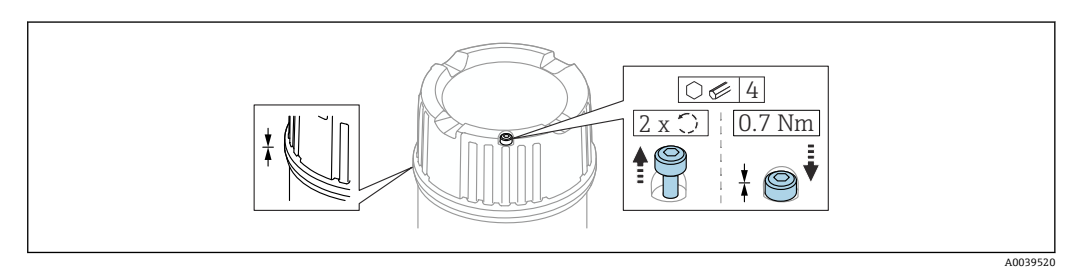

2 带锁定螺丝的外壳盖

#### **6.1.2 电势平衡**

禁止连接仪表的保护性接地端。如需要,仪表接线前将等电势线连接至变送器的外部接 地端。

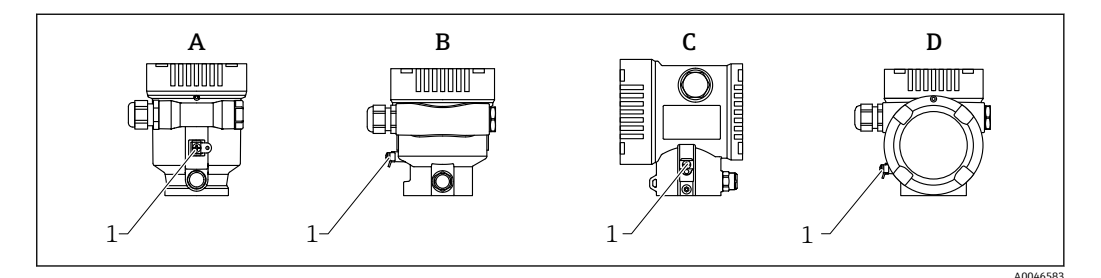

- A 塑料单腔室外壳
- B 铝单腔室外壳
- C 双腔室外壳
- D 双腔室外壳,L 型
- 1 接地端,连接等电势线

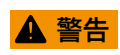

**爆炸危险!**

‣ 在危险区中使用时,参见单独成册的《安全指南》文档。

为实现最佳电磁兼容性:

- 等电势线尽可能短
- 导线横截面积不得小于 2.5 mm<sup>2</sup> (14 AWG)

# <span id="page-19-0"></span>**6.2 连接设备**

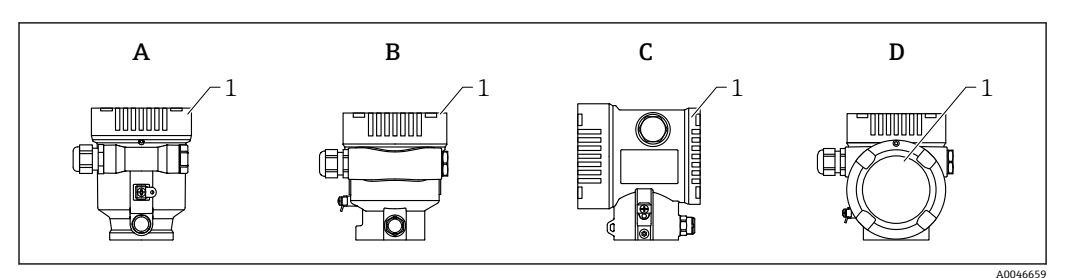

- A 塑料单腔室外壳
- B 铝单腔室外壳<br>C 双腔室外壳
- 双腔室外壳
- D 双腔室外壳,L 型
- 1 接线腔盖

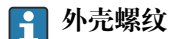

电子腔和接线腔螺纹表面自带润滑涂层。 避免过度润滑。

### **6.2.1 供电电压**

供电电压取决于所选的设备防爆认证类型

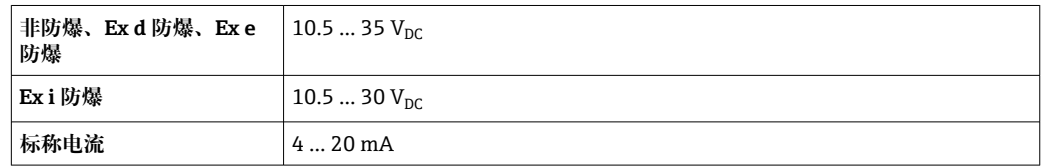

 $\begin{bmatrix} \bullet & \bullet \end{bmatrix}$ 必须对供电单元进行测试,确保满足安全要求(例如 PELV、SELV、2 类电源), 以及符合相关协议规范。

IEC/EN61010-1 标准规定必须为设备安装适用的断路保护器

#### **仪表显示单元和蓝牙功能**

取决于供电电压和电流消耗(参见下图)

- 开启或关闭背光
- 可以选择开启或关闭蓝牙功能(订购选项)

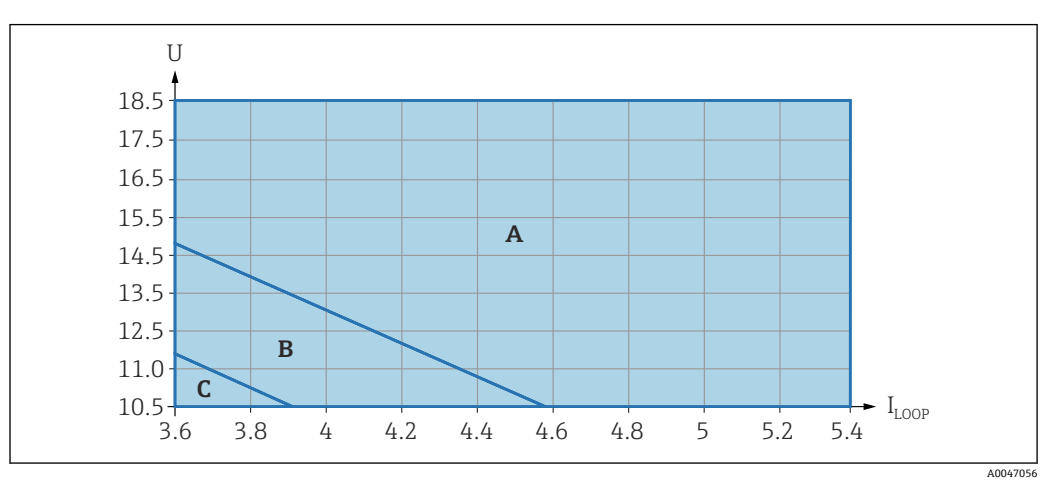

A 开启显示单元背光,开启蓝牙功能(可选)

- B 关闭显示单元背光,开启蓝牙功能 (可选)
- C 关闭显示单元背光,关闭蓝牙功能

#### <span id="page-20-0"></span>**6.2.2 电缆规格**

#### **标准电缆截面积**

#### • 电源

- 0.5 … 2.5 mm<sup>2</sup> (20 … 13 AWG)
- 保护性接地或电缆屏蔽层接地 > 1 mm<sup>2</sup> (17 AWG)
- 外部接地端
- 0.5 … 4 mm<sup>2</sup> (20 … 12 AWG)

#### **电缆外径**

- 电缆外径取决于所使用的缆塞
- 塑料缆塞:
- ⌀ 5 … 10 mm (0.2 … 0.38 in)
- 镀镍黄铜缆塞:
- ⌀ 7 … 10.5 mm (0.28 … 0.41 in) • 不锈钢缆塞:
	- ⌀ 7 … 12 mm (0.28 … 0.47 in)

#### **6.2.3 4 … 20 mA HART**

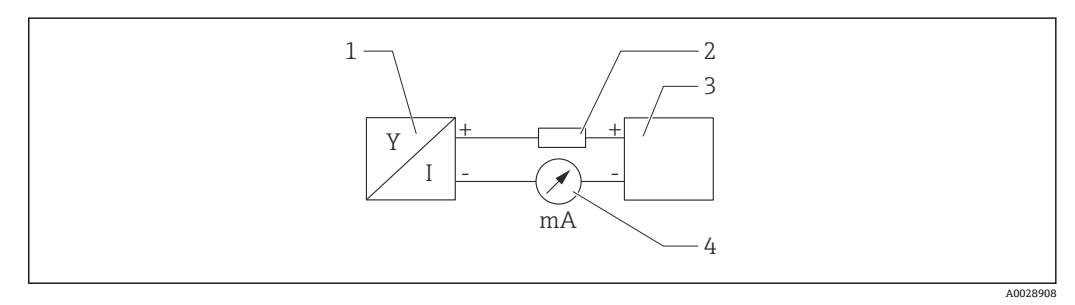

- 3 HART 信号回路连接框图
- 1 HART 设备
- 2 HART 通信电阻
- 3 电源
- 4 万用表或电流表

使用低阻抗电源时,必须在信号回路中串联 HART 通信电阻(250 Ω)。

#### **考虑电压降:**

安装 250 Ω 通信电阻时, 最大电压降为 6 V

#### **6.2.4 过电压保护单元**

在产品选型表的订购选项"安装附件"中选购过电压保护单元

#### **不带选配过电压保护单元的仪表**

Endress+Hauser 设备符合 IEC / DIN EN 61326-1(表 2:工业环境)产品标准的要求。

根据 IEC / DIN EN 61326-1 标准对承受瞬态过电压(浪涌)能力的规定,对不同类型端 口(直流电源、输入/输出端口)施加不同的测试电压(IEC / DIN EN 61000-4-5 浪涌抗 扰度测试):

直流电端口和输入/输出端口的测试电压为 1000 V 线对地

#### **带选配过电压保护单元的仪表**

- 击穿电压: 不小于 400 Vpc
- ■根据 IEC / DIN EN 60079-14 第 12.3 节 (IEC / DIN EN 60060-1 第 7 章) 进行测试
- 标称放电电流:10 kA

#### <span id="page-21-0"></span>**过电压保护等级**

II 级过电压保护

#### **6.2.5 接线**

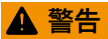

**可能带电!**

存在电击和/或爆炸风险!

- ▶ 在危险区中使用设备时, 确保遵守国家标准和《安全指南》 (XA) 中列举的各项要 求。必须使用指定缆塞。
- ‣ 供电电压必须与铭牌参数一致。
- ‣ 进行设备接线操作前,首先需要切断电源。
- ‣ 如需要,连接电源线前将等电势线连接至设备的外部接地端。
- ▶ IEC/EN 61010 标准规定需要安装专用断路保护器。
- ▶ 电缆必须完全绝缘, 同时还需保证供电电压和过电压保护等级。
- ‣ 连接电缆必须具有优秀的温度稳定性,同时还需考虑到环境温度的影响。
- ‣ 仅允许在外壳盖关闭的情况下操作测量设备。

按照以下步骤进行设备接线:

- 1. 松开接线腔盖锁扣(选配)。
- 2. 拧下接线腔盖。
- 3. 将电缆穿入缆塞或电缆入口中。
- 4. 连接电缆。
- 5. 拧紧缆塞或电缆入口,确保气密无泄漏。反向拧紧外壳入口。
- 6. 将接线腔盖重新拧至接线腔上。
- 7. 可选:使用内六角扳手拧紧电子腔盖锁扣螺丝,紧固扭矩为 0.7 Nm (0.52 lbf ft) ± 0.2 Nm (0.15 lbf ft)。

#### **6.2.6 接线端子分配**

**单腔室外壳**

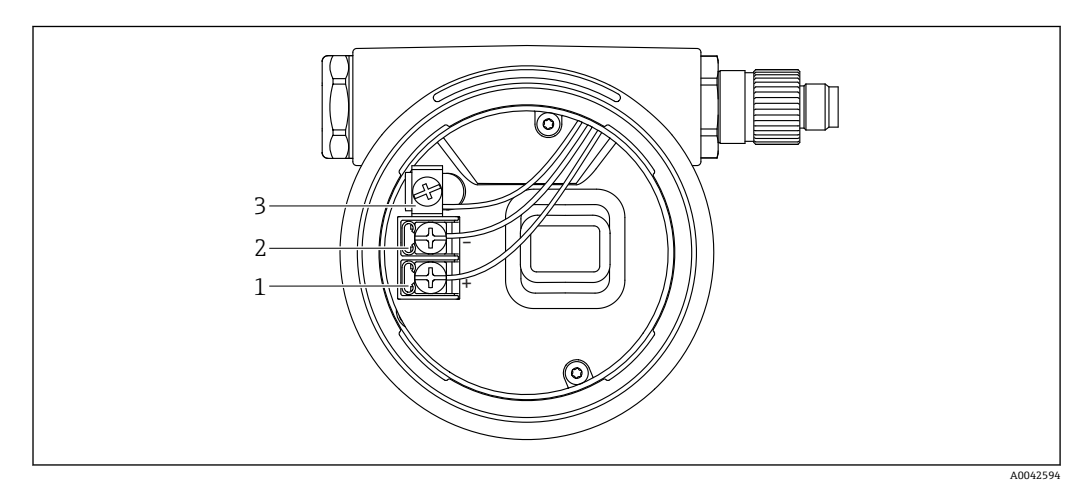

- 4 接线腔中的接线端子和接地端
- 1 接线端子 (+)<br>2 接线端子 (-)
- 接线端子 (-)
- 3 内部接地端

#### **双腔室外壳**

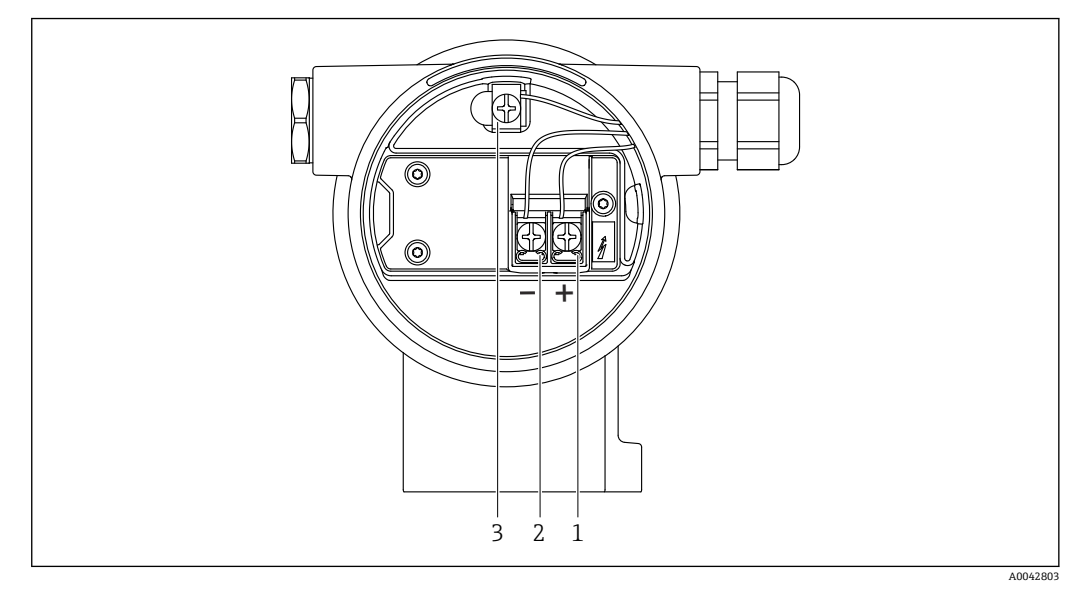

- 5 接线腔中的接线端子和接地端
- 1 接线端子(+)
- 2 接线端子(-)
- 3 内部接地端

#### **双腔室外壳,L 型**

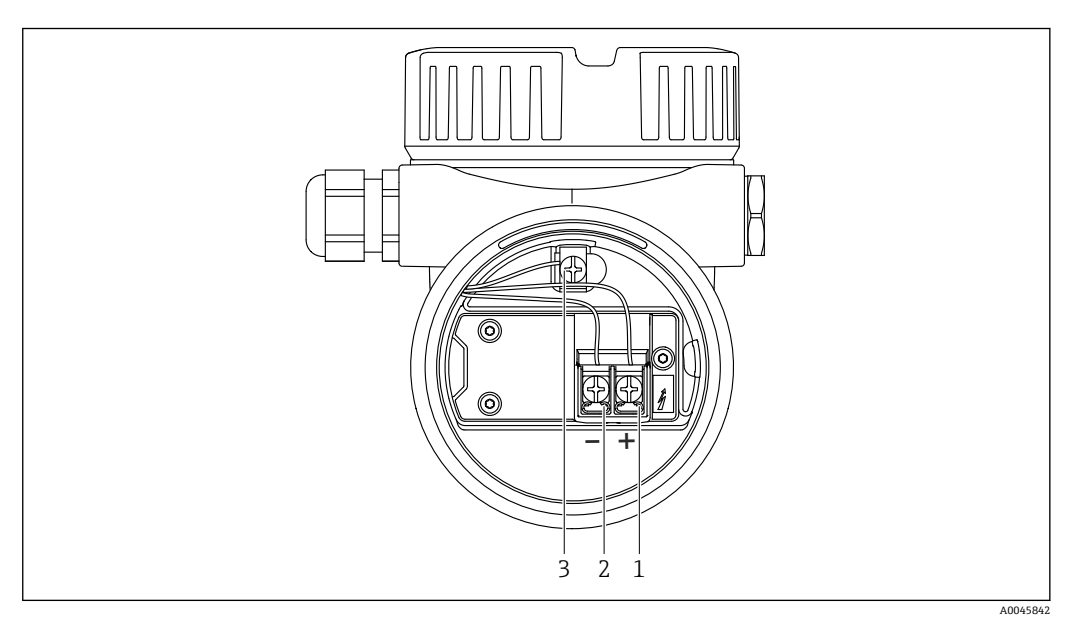

- 6 接线腔中的接线端子和接地端
- 1 接线端子(+)
- 2 接线端子(-)
- 3 内部接地端

#### <span id="page-23-0"></span>**6.2.7 电缆入口**

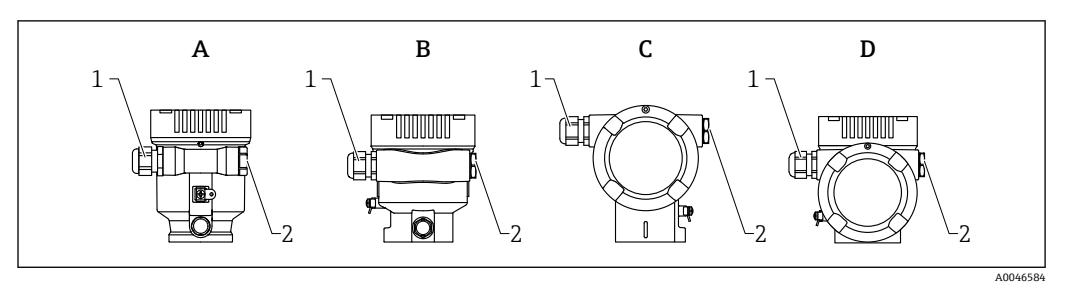

- A 塑料单腔室外壳<br>B 铝单腔室外壳
- B 铝单腔室外壳
- C 双腔室外壳<br>D 双腔室外壳 双腔室外壳, L 型
- 1 电缆入口<br>2 堵头
- 堵头

电缆入口类型与仪表型号相关。

■ 连接电缆必须向下铺设, 确保水汽不会进入接线腔。 如需要,建立排水回路或使用防护罩。

### **6.2.8 仪表插头**

2 带插头的仪表型号无需打开外壳即可接线。 使用随箱包装中的密封圈,防止水汽进入仪表内部。

#### **带 M12 插头的仪表**

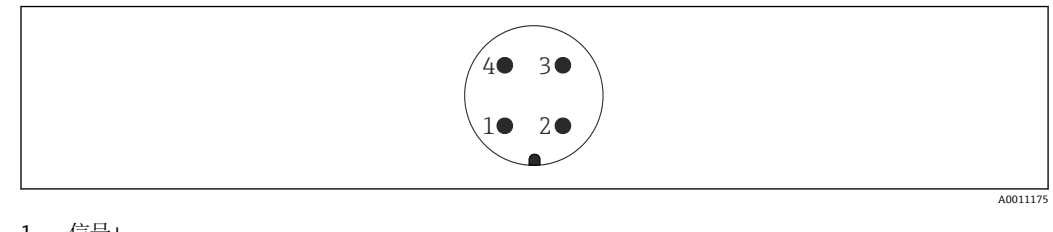

1 信号+

2 无

3 信号-4 接地

#### <span id="page-24-0"></span>**带 Harting Han7D 插头的仪表**

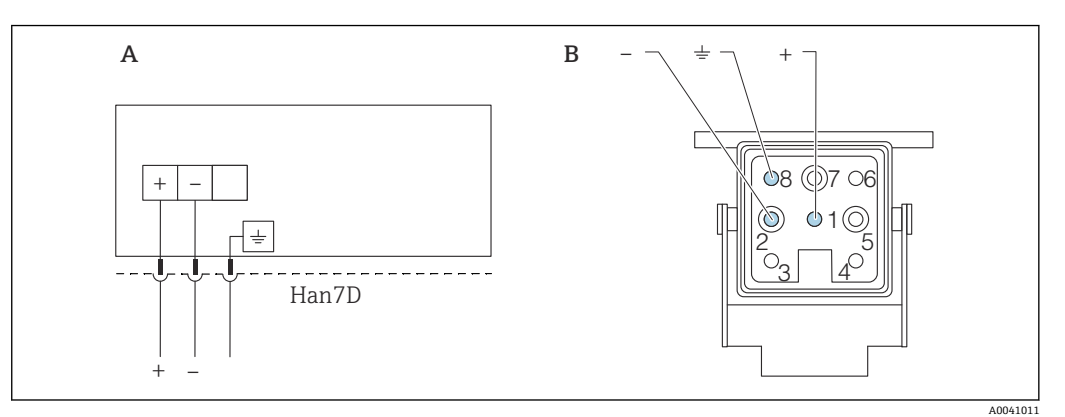

- A 带 Harting Han7D 插头的仪表的电气连接示意图
- B 仪表连接插头视图
- 棕色 黄/绿相间
- + 蓝色
- 

#### **材质**

插座和插头触点:镀金黄铜(CuZn)

### **6.3 确保防护等级**

#### **6.3.1 电缆入口**

- M20 缆塞, 塑料, IP66/68 NEMA Type 4X/6P
- M20 缆塞, 镀镍黄铜, IP66/68 NEMA Type 4X/6P
- M20 缆塞, 316L, IP66/68 NEMA Type 4X/6P
- M20 螺纹接头, IP66/68 NEMA Type 4X/6P
- G1/2 螺纹接头, IP66/68 NEMA Type 4X/6P 如果选择 G1/2 螺纹接头, 仪表出厂时标配 M20 螺纹接头, 随箱包装中提供 G1/2 螺 纹转接头及配套文档资料
- NPT1/2 螺纹接头, IP66/68 Type 4X/6P
- 运输防护堵头: IP22 Type 2
- HAN7D 直角插头, IP65 NEMA Type 4X
- M12 插头
	- 外壳关闭且连接连接电缆: IP66/67 NEMA Type 4X
	- ■外壳打开或未连接连接电缆: IP20 NEMA Type 1

#### **注意**

#### **M12 插头和 HAN7D 插头:安装不当将无法保证 IP 防护等级!**

- ‣ 插入并拧紧连接电缆,才能确保仪表的 IP 防护等级。
- ▶ 使用 IP67 NEMA Type 4X 防护等级的连接电缆, 才能确保仪表的 IP 防护等级。
- ‣ 安装堵头或连接电缆,否则无法保证设计 IP 防护等级。

# **6.4 连接后检查**

- 口 电缆或设备是否完好无损 (外观检查)?
- 所用电缆是否符合要求?
- 安装的电缆是否已消除应力?
- 所有缆塞是否已安装、牢固拧紧并确保密封无泄漏?
- 供电电压是否与铭牌参数一致?
- 是否无极性反接,接线端子分配是否正确?
- 外壳盖是否正确拧紧?
- 外壳盖锁扣是否正确拧紧?

# <span id="page-26-0"></span>**7 操作方式**

# **7.1 操作方式概述**

- 通过电子插件上的操作按键和 DIP 开关操作
- 通过仪表显示单元上的光敏键操作(可选)
- 使用 SmartBlue 应用程序或 FieldXpert、DeviceCare 通过 Bluetooth®蓝牙无线技术 (可选带 Bluetooth 蓝牙功能的显示单元) 操作
- 通过调试软件 (Endress+Hauser FieldCare/DeviceCare、手操器、AMS、PDM 等) 操 作

# **7.2 HART 电子插件上的操作按键和 DIP 开关**

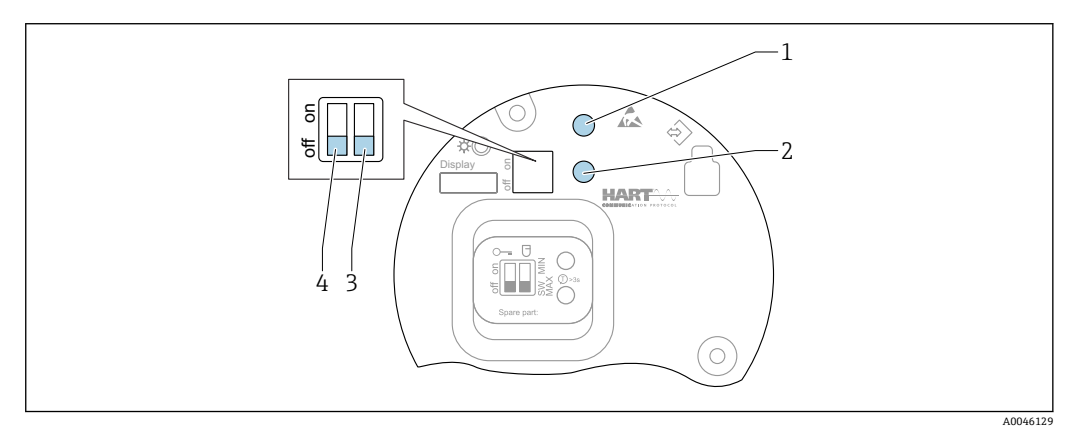

■7 HART 电子插件上的操作按键和 DIP 开关

1 操作按键, 用于密码重置 (Bluetooth 蓝牙登陆和切换至维护用户角色)

- 1+2 操作按键组合,用于设备复位(恢复出厂状态)
- 2 操作按键 II (仅用于恢复出厂设置)

3 DIP 开关,报警电流设置

4 DIP 开关,用于锁定和解锁设备

相对于其他操作方式(例如 FieldCare/DeviceCare), 通过电子插件上的 DIP 开关 进行的设置具有最高优先级。

# **7.3 操作菜单的结构和功能**

现场显示单元与 Endress+Hauser FieldCare 或 DeviceCare 调试软件的操作菜单结构差异 如下:

现场显示单元适合在简单应用场合下进行仪表设置。

调试软件(FieldCare、DeviceCare、SmartBlue、AMS、PDM 等)能够针对广泛的应用 场合设置参数。

调试向导帮助用户在不同应用场合下进行调试,引导用户逐步完成设置。

# **7.3.1 用户角色及其访问权限**

如果已设置仪表访问密码,**操作员**和**维护**(出厂状态)两种用户角色具有不同的参数写 访问权限。访问密码可防止未经授权访问设备设置。

如果访问密码输入错误,用户以**操作员**角色执行操作。

# <span id="page-27-0"></span>**7.4 通过现场显示单元访问操作菜单**

#### **7.4.1 仪表显示单元(可选)**

允许通过外壳盖操作光敏键。无需打开仪表外壳。 功能:

- 显示测量值、故障信息和提示信息
- 发生故障时背光显示屏从绿色切换至红色
- 仪表显示单元可以拆除,方便后续操作
- 根据供电电压和电流消耗打开或关闭背光显示。 <u>| - |</u>

● 仪表显示单元也可选配 Bluetooth®蓝牙无线技术。

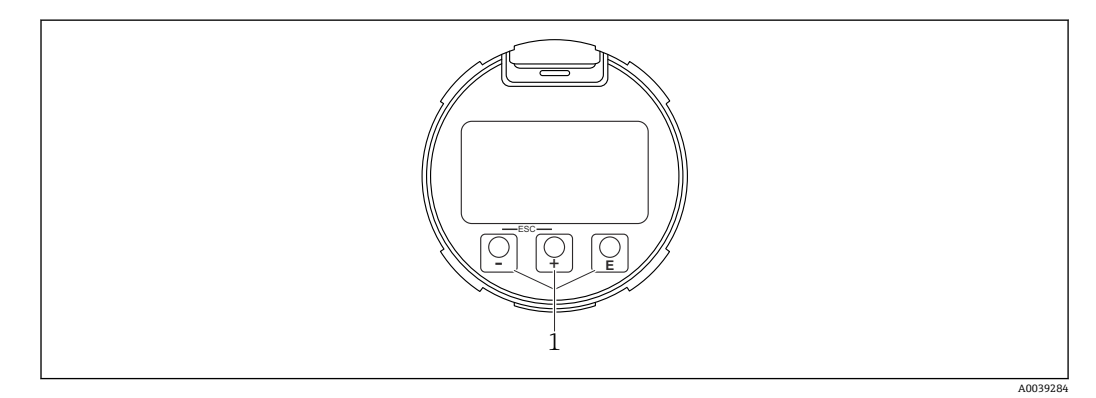

8 图形显示屏,带光敏按键(1)

- 按键
	- 在选择列表中向下移动
	- 在功能参数中编辑数值或字符
- 按键
	- 在选择列表中向上移动
	- 在功能参数中编辑数值或字符
- 按键
	- 从主显示切换为主菜单。
	- 确认输入
	- 跳转至下一项
	- 选择菜单项,并进入编辑模式
	- 解锁或锁定显示单元操作
	- 按住按键显示选定参数(如有)的简短说明
- 按键和按键(ESC 功能)
	- 退出参数编辑模式,不保存更改后的数值
	- 选择菜单层级:同时按下这两个按键,返回上一级菜单
	- 同时按下这两个按键,返回上一级菜单

#### **7.4.2 通过 Bluetooth®蓝牙无线技术操作(可选)**

要求

- 设备配备带 Bluetooth 蓝牙功能的显示单元
- ■智能手机或平板电脑(安装有 Endress+Hauser SmartBlue App)、个人计算机(安装 有 1.07.05 或更高版本的 DeviceCare) 或 FieldXpert SMT70

蓝牙有效传输范围为 25 m (82 ft)。传输范围取决于环境条件, 例如固定装置、墙壁或 天花板。

2 设备蓝牙连接成功后,显示单元上的操作按键即被锁定。

蓝牙图标闪烁,表示蓝牙连接可用。

A0039186

#### <span id="page-28-0"></span>**SmartBlue 应用程序**

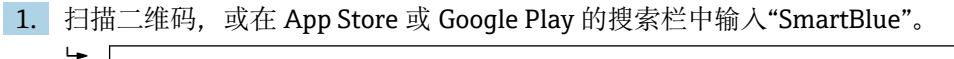

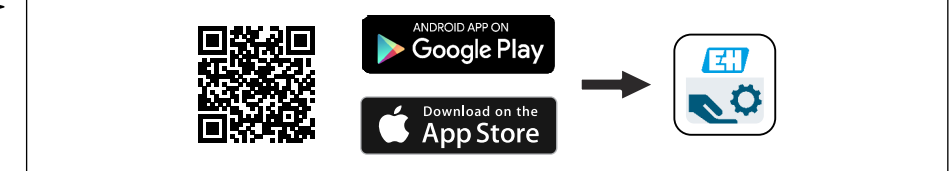

- 2. 启动 SmartBlue 应用程序。
- 3. 在显示列表中选择设备。

4. 登陆:

 输入用户名:admin 密码:仪表的序列号。

5. 首次成功登陆后,请修改密码!

#### **前提条件**

#### **系统要求**

在智能手机或平板电脑上下载 SmartBlue 应用程序。

- iOS 设备: iPhone 5S 或以上 (系统版本不低于 iOS11)、 iPad5 或以上 (系统版本不 低于 iOS11)、 iPod Touch 6 或以上 (系统版本不低于 iOS11)
- Android 设备: Android 6.0 以上和 Bluetooth® 4.0

#### **初始密码**

首次蓝牙配对时,初始密码为设备的序列号。

#### **[4]** 请注意以下几点

- 拆除设备上带 Bluetooth 蓝牙功能的显示单元,并将其安装在另一台设备上时:
- 所有登陆信息只保存在带 Bluetooth 蓝牙功能的显示单元中,设备内不保存此类 信息
- 用户密码还保存在带 Bluetooth 蓝牙功能的显示单元中

# **7.5 通过调试软件访问操作菜单**

可通过调试软件访问操作菜单:

- 通过 HART 通信. 例如 Commubox FXA195
- Endress+Hauser Commubox FXA291 通过 Commubox FXA291,可在设备接口和带 USB 端口的 Windows 个人计算机或笔 记本电脑之间建立 CDI 连接。

# **7.6 DeviceCare**

### **7.6.1 功能范围**

连接和设置 Endress+Hauser 现场设备的调试软件。

专用"DeviceCare"调试工具是设置 Endress+Hauser 现场设备的最便捷方式。DeviceCare 与设备类型管理器 (DTM) 搭配使用, 可以提供便捷完整的解决方案。

详细信息参见《创新手册》IN01047S

# <span id="page-29-0"></span>**7.7 FieldCare**

#### **7.7.1 功能范围**

基于 FDT 技术的 Endress+Hauser 工厂资产管理软件。FieldCare 设置系统中的所有智能 现场设备,帮助用户进行设备管理。基于状态信息,FieldCare 简单高效地检查设备状态 及状况。

访问方式:

- CDI 服务接口
- HART 通信

常见功能:

- 变送器的参数设置
- 上传和保存设备参数(上传/下载)
- 归档记录测量点
- 显示储存的测量值(在线记录仪)和事件日志

FieldCare 的详细信息参见《操作手册》BA00027S 和 BA00059S

# <span id="page-30-0"></span>**8 系统集成**

# **8.1 设备描述文件概述**

- 制造商 ID: 17 (0x0011)
- 设备型号 ID: 0x11C1
- HART 版本号: 7.6
- 登陆以下网址查询设备描述文件(DD)、详细信息和文件:
	- www.endress.com
	- www.fieldcommgroup.org

# **8.2 HART 通信传输的测量变量**

出厂时,设备参数的测量值分配如下:

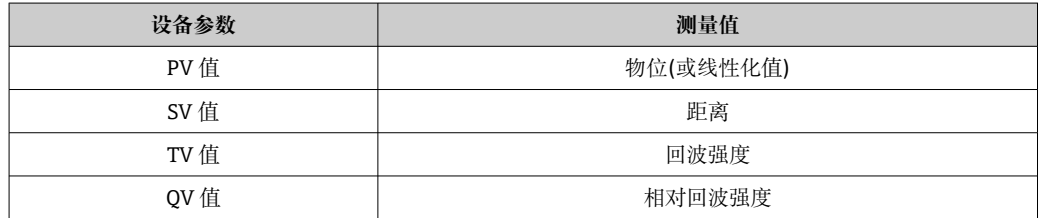

可在下列子菜单中更改设备参数的测量值分配: 应用 → HART 输出 → HART 输出

在 HARTMultidrop 多点回路中,仅可使用一台设备进行模拟量信号传输。对于所有 其他设备,在**"回路电流模式" 参数**中选择**禁用** 选项。

# <span id="page-31-0"></span>**9 调试**

所有调试软件均带调试向导功能,引导用户设置最重要的设置参数(**操作向导** 菜单  $\vert$  -  $\vert$ **调试** 向导)。

# **9.1 准备工作**

测量范围和测量值单位与铭牌参数一致。

# L **警告**

#### **电流输出设置关乎安全!**

设置错误会导致介质泄漏。

- ▶ 电流输出设置取决于分配 PV 参数中的设置。
- ▶ 更改电流输出设置后,检查量程设置(LRV 输出值和 URV 输出值); 如需要, 更改 设置!

# **9.2 功能检查**

进行测量点调试前, 确保已完成安装后检查和连接后检查(对照检查列表):

- **A**  "安装后检查"章节
- **A**  "连接后检查"章节

# **9.3 通过 FieldCare 和 DeviceCare 建立连接**

### **9.3.1 通过 HART 通信**

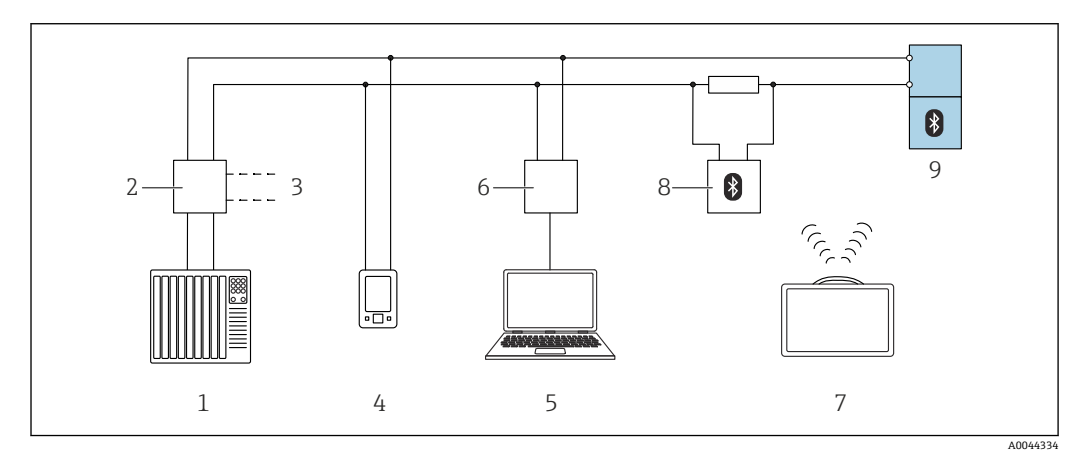

#### 图 9 通过 HART 通信实现远程操作

- 1 PLC(可编程逻辑控制器)
- 2 变送器供电单元,例如 RN42
- 3 Commubox FXA195 和 AMS TrexTM 手操器接口
- 4 AMS TrexTM 手操器
- 5 计算机, 安装有调试软件 (例如 DeviceCare/FieldCare、AMS Device View、SIMATIC PDM)<br>6 Commubox FXA195(USB)
- Commubox FXA195 (USB)
- 7 Field Xpert SMT70
- 8 Bluetooth 蓝牙调制解调器 (例如 VIATOR), 带连接电缆
- 9 变送器

#### **9.3.2 通过服务接口(CDI)**

<span id="page-32-0"></span>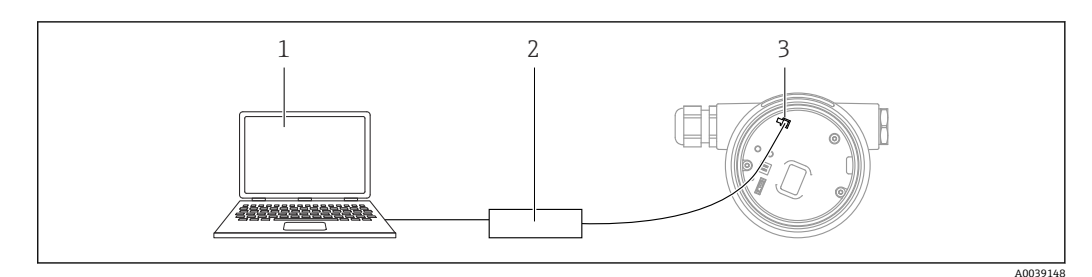

- 1 计算机,安装有 FieldCare/DeviceCare 调试软件
- 2 Commubox FXA291<br>3 测量设备的服务接口
- 测量设备的服务接口(CDI) (Endress+Hauser 的通用数据接口)

# **9.4 通过软件设置设备地址**

#### **参见"HART 地址" 参数**

- 输入 HART 通信的数据交换地址。
- 操作向导 → 调试 → HART 地址
- 应用 → HART 输出 → 设置 → HART 地址

# **9.5 设置显示语言**

#### **9.5.1 现场显示单元**

#### **设置显示语言**

- 设置显示语言时,需要先解锁显示单元:
- 1. 按下按键,并保持至少 2 s。
- 显示一个对话框。
- 2. 解锁显示单元操作。
- 3. 在主菜单中选择 **Language** 参数。
- 4. 按下按键。
- 5. 通过或按键选择所需语言。
- 6. 按下按键。
- 显示单元操作自动锁定(**安全模式** 向导除外):
	- 主页面上超过 1 min 无任何按键操作
		- 操作菜单上超过 10 min 无任何按键操作

#### **9.5.2 调试软件**

#### 设置显示语言

系统 → 显示 → Language

在 **Language** 参数中选择;显示与否却决于仪表选型和设置。

# <span id="page-33-0"></span>**9.6 设备设置**

# **9.6.1 固体散料的料位测量**

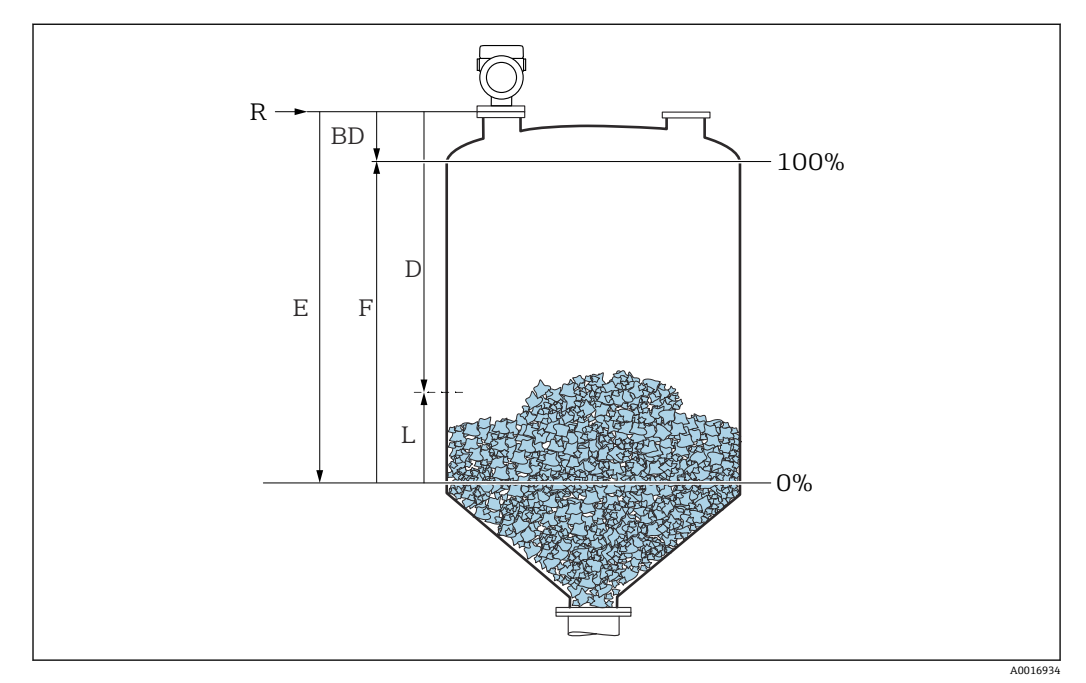

■ 10 料位测量设置参数

- R 测量参考点
- D 距离
- L 液位
- E "空标"参数 (= 0%)<br>F "满标"参数 (= 100
- "满标" 参数 (= 100%)

### **9.6.2 通过调试向导进行调试**

FieldCare、DeviceCare、SmartBlue 和显示单元中均提供**调试** 向导,引导用户完成初始 仪表调试。

参照向导完成仪表调试。 输入各个参数数值,或选择合适的选项。 注意! 完成所有参数设置后退出调试向导,被修改后的参数均会被保存。此时,设备状态不确 定。 此时,建议执行设备复位,恢复至缺省设置。

# **9.7 记录回波曲线**

#### **记录回波曲线作为参考回波曲线,日后用于仪表诊断**

完成测量设置后,建议记录当前回波曲线作为参考回波曲线。 **回波曲线** 子菜单中的**保存参考回波曲线** 参数用于记录回波曲线。 诊断 → 回波曲线 → 保存参考回波曲线

‣ 在**保存参考回波曲线** 参数中开启**自定义参考曲线** 选项

# **9.8 "仿真" 子菜单**

过程变量、脉冲输出或诊断事件仿真。

# <span id="page-34-0"></span>**10 操作**

# **10.1 读取设备锁定状态**

**锁定状态** 参数中显示当前写保护状态

- 现场显示单元 : 主页面上显示 图图标
- 调试软件 (FieldCare/DeviceCare) 2: 菜单路径:系统→设备管理→锁定状态

# **10.2 读取测量值**

进入**测量值** 子菜单读取所有测量值。 菜单路径:**应用** 菜单 → **测量值** 子菜单

# **10.3 基于过程条件调节设备**

相关操作菜单如下:

- 基本设置:**操作向导** 菜单
- 高级设置:
	- **诊断** 菜单
	- **应用** 菜单
	- **系统** 菜单

# **10.4 Heartbeat Technology 心跳技术(可选)**

#### **10.4.1 Heartbeat Verification**

#### **"Heartbeat Verification" 向导**

该向导用于自动验证设备功能。 结果能够被输出成验证报告文档。

- 通过调试软件和显示单元启动设置向导
	- 如果在显示单元中启动设置向导,仅显示**通过** 选项或**失败** 选项结果。
- 设置向导引导用户创建完整的校验报告

### **10.4.2 心跳自校验和心跳自监测**

只有通过 FieldCare、DeviceCare 或 SmartBlue app 操作时才会显示 **Heartbeat** 子菜 单。心跳自校验和心跳自监测应用软件包自带设置向导。

Heartbeat Technology 心跳技术的配套文档资料请登陆 Endress+Hauser 公司网站下 载: www.endress.com → 下载。

# <span id="page-35-0"></span>**11 诊断和故障排除**

# **11.1 常规故障排除**

#### **11.1.1 常见故障**

#### **设备无响应**

- 可能的原因:供电电压与铭牌参数不一致 补救措施: 使用正确的供电电压
- 可能的原因:电源极性错误 补救措施: 正确连接极性
- 可能的原因: 连接电缆与接线端子间无电气连接 补救措施:检查电缆连接;如需要,重新接线
- 可能的原因:负载阻抗过高 补救措施:增大供电电压,满足最小端子电压要求

#### **显示单元上无显示值**

- 可能的原因:显示屏设置过亮或过暗 补救措施: 通过**显示对比度** 参数调高或调低对比度 菜单路径: 系统 → 显示 → 显示对比度
- 可能的原因: 显示单元电缆插头连接错误 补救措施: 正确连接电缆插头
- 可能的原因:显示单元故障 补救措施:更换显示单元

#### **启动设备或连接显示单元后,显示单元上显示"Communication error"**

- 可能的原因:电磁干扰影响
- 补救措施:检查设备接地
- 可能的原因:连接电缆或显示单元插头故障 补救措施: 更换显示单元

#### **无法通过 CDI 接口进行通信**

可能的原因:计算机 COM 端口设置错误 补救措施:检查计算机上的 COM 端口设置;如需要,修正 COM 端口设置

#### **设备测量不正确**

可能的原因:参数设置错误 补救措施:检查并修正参数设置

# **11.2 SmartBlue 操作错误**

只有显示单元带蓝牙功能(可选)的设备可以通过 SmartBlue 进行操作。

#### **当前列表中未显示设备**

- 可能的原因:无蓝牙连接 补救措施:通过显示单元或调试软件开启现场设备的蓝牙功能,以及开启智能手机/平 板电脑的蓝牙功能
- 可能的原因: 超出蓝牙有效传输范围 补救措施: 减小现场设备和智能手机/平板电脑间的距离 蓝牙有效传输范围为 25 m (82 ft)。 可操作范围为 10 m (33 ft)。
- 可能的原因: Android 设备未开启定位服务, 或未授权 SmartBlue App 使用定位服务 补救措施: 在 Android 设备上开启定位/允许 SmartBlue App 使用定位服务
- 显示单元无蓝牙功能
#### <span id="page-36-0"></span>**设备显示在当前列表中,但无法连接**

- 可能的原因:设备已通过蓝牙连接至其他智能手机或平板电脑 仅允许建立一个点对点连接
- 补救措施:断开设备与其他智能手机或平板电脑间的连接
- 可能的原因:用户名和密码错误 补救措施: 标准用户名为"admin", 密码为铭牌上标识的设备序列号 (前提是用户未事 先更改密码)
	- 如果遗忘密码,联系 Endress+Hauser 服务工程师(www.addresses.endress.com)

#### **无法通过 SmartBlue 连接**

- 可能的原因:输入密码错误 补救措施: 正确输入密码, 注意字母大小写
- 可能的原因:遗忘密码 补救措施: 联系 Endress+Hauser 服务工程师 (www.addresses.endress.com)

#### **无法通过 SmartBlue 登录**

- 可能的原因:首次使用设备 补救措施: 输入用户名"admin"和密码 (设备序列号), 密码区分大小写
- 可能的原因:电流和电压不正确。 补救措施: 增大供电电压。

#### **无法通过 SmartBlue 操作设备**

- 可能的原因:输入密码错误
- 补救措施: 正确输入密码, 注意字母大小写 • 可能的原因:遗忘密码
- 补救措施: 联系 Endress+Hauser 服务工程师 (www.addresses.endress.com) • 可能的原因:**操作员** 选项没有权限
- 补救措施:切换至**维护** 选项用户角色

# **11.3 显示单元上的诊断信息**

### **11.3.1 诊断信息**

#### **报警状态下的测量值和诊断信息显示**

设备自监测系统检测到的故障,作为诊断信息与测量值单位交替显示。

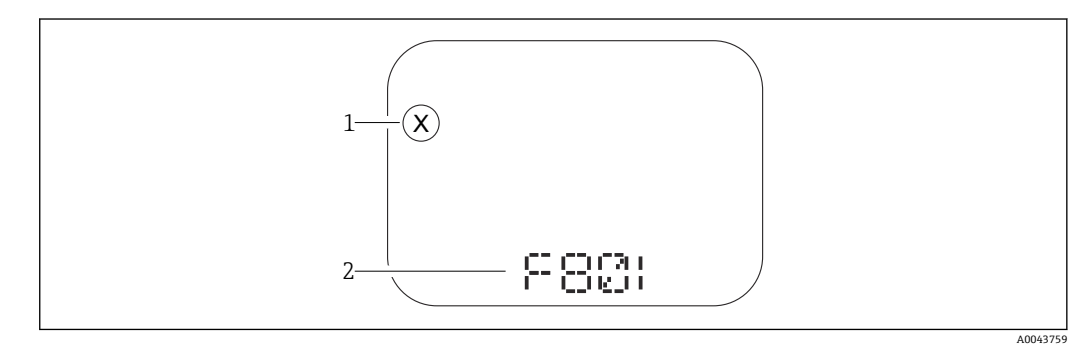

1 状态信号

2 状态图标及诊断事件

设备自监测系统检测到的故障,作为诊断信息与测量值交替显示。

A0043103

<span id="page-37-0"></span>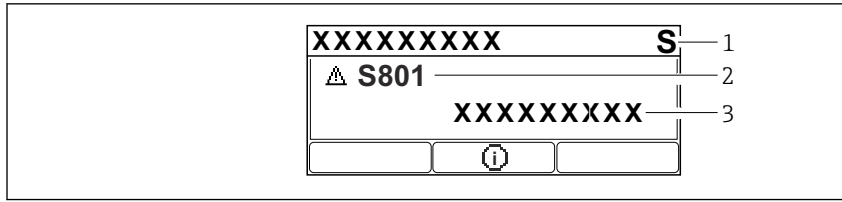

1 状态信号

2 状态图标及诊断事件

3 事件文本

### **状态信号**

#### **F**

**"故障(F)" 选项** 设备发生故障。测量值不再有效。

#### **C**

**"功能检查(C)" 选项** 设备处于服务模式(例如在仿真过程中)。

#### **S**

#### **"超出规格(S)" 选项**

设备正在测量:

- 超出技术规格参数(例如在启动或清洗过程中)
- 超出用户设置范围(例如传感器频率超出设置范围)

#### **M**

**"需要维护(M)" 选项**

需要维护。测量值仍有效。

#### **诊断事件和事件文本**

通过诊断事件识别故障。事件信息为用户提供故障信息。此外,诊断事件前显示有相应 状态图标。

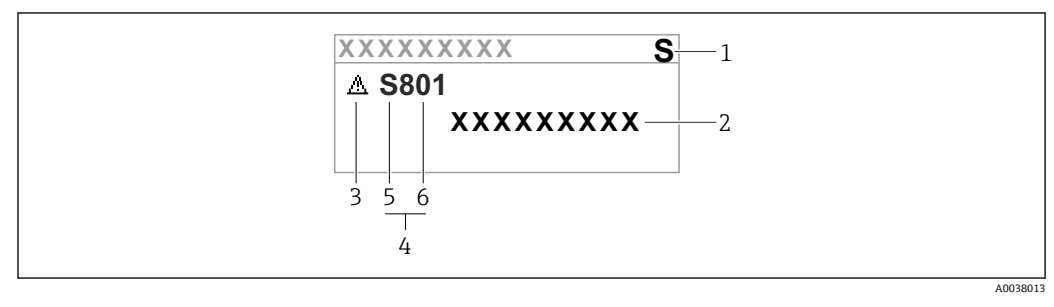

- 1 状态信号
- 2 事件文本
- 3 状态图标 4 诊断事件
- 
- 5 状态信号<br>6 事件代号 6 事件代号

同时存在两个或多个诊断事件时,仅显示优先级最高的信息。

#### **"当前诊断信息" 参数**

#### **按键**

显示补救措施信息。

#### <span id="page-38-0"></span>**按键**

确认警告。

**按键**

返回操作菜单。

# **11.4 通过调试软件显示诊断事件**

发生诊断事件时, 调试软件的左上方状态区中显示状态信息, 同时显示事件类别图标, 符合 NAMUR NE 107 标准:

- 故障(F)
- 功能检查(C)
- 超出规格(S)
- 需要维护(M)

点击状态信号,查看详细信息。

进入**诊断列表** 子菜单可以打印诊断事件和补救措施。

### **11.5 接收诊断信息**

设置事件类别:

菜单路径: 诊断→诊断设置→设置

# **11.6 诊断信息列表**

交替显示诊断信息列表和测量值。 进入**当前诊断信息** 参数也能查看诊断信息列表。 菜单路径: 诊断 → 当前诊断信息

# **11.7 诊断列表**

**诊断列表** 子菜单子菜单中包含最多五条当前未解决的诊断信息。超过五条诊断信息时, 显示屏上显示优先级最高的信息。

**菜单路径**

诊断 → 诊断列表

#### **查看和关闭补救措施**

- 1. 按下键。
	- 打开诊断事件的补救措施信息。

2. 同时按下曰键+ 日键。

关闭补救措施信息。

# **11.8 诊断事件列表**

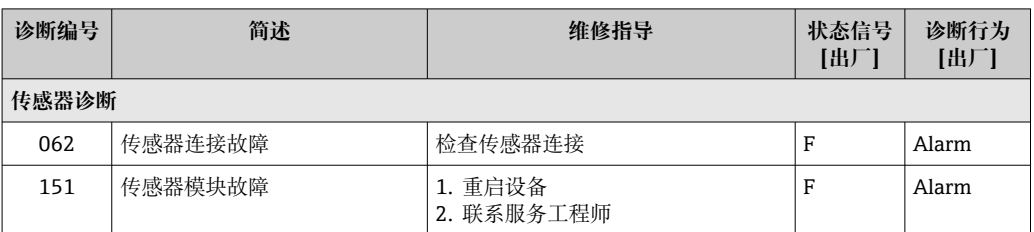

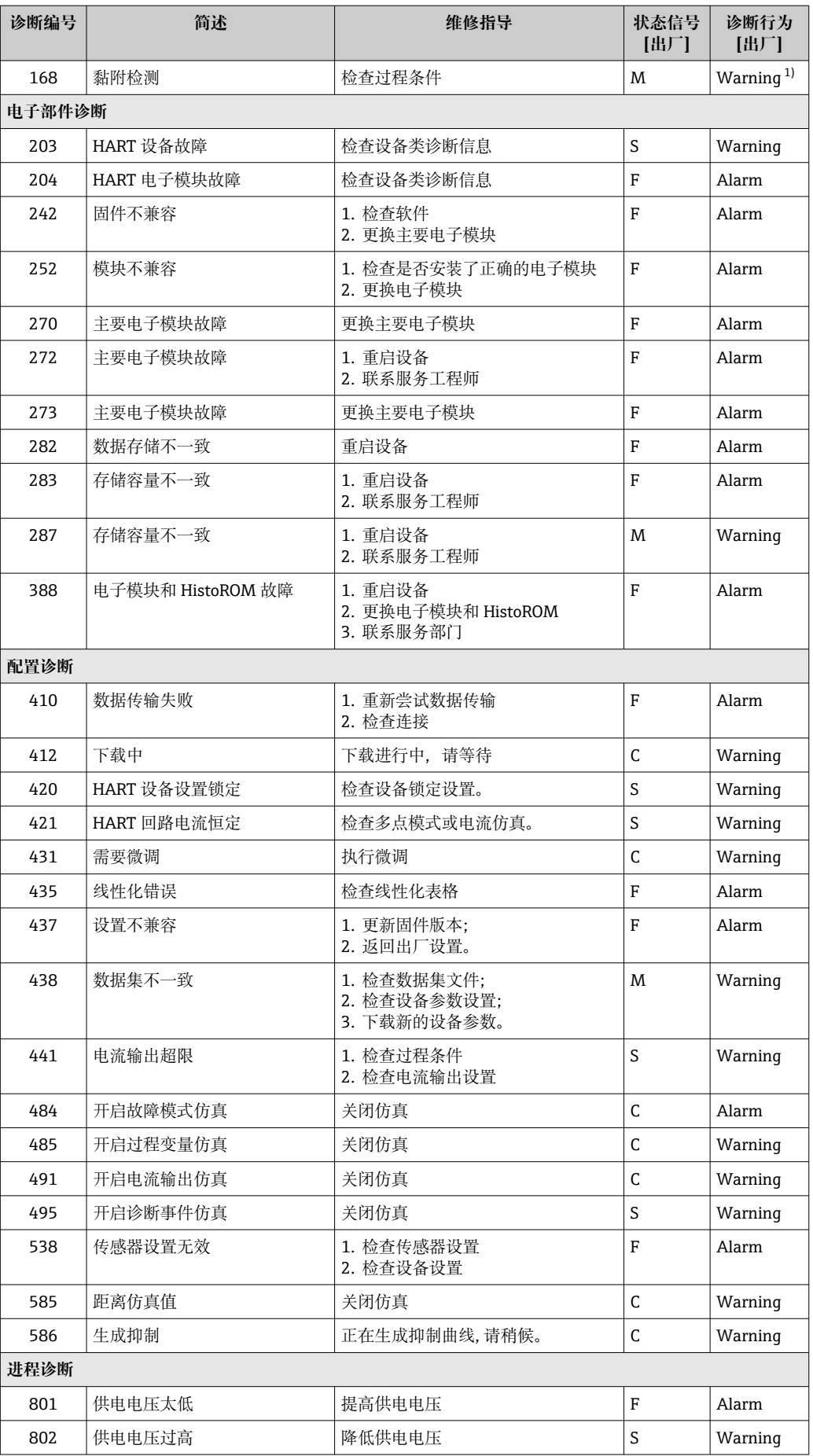

<span id="page-40-0"></span>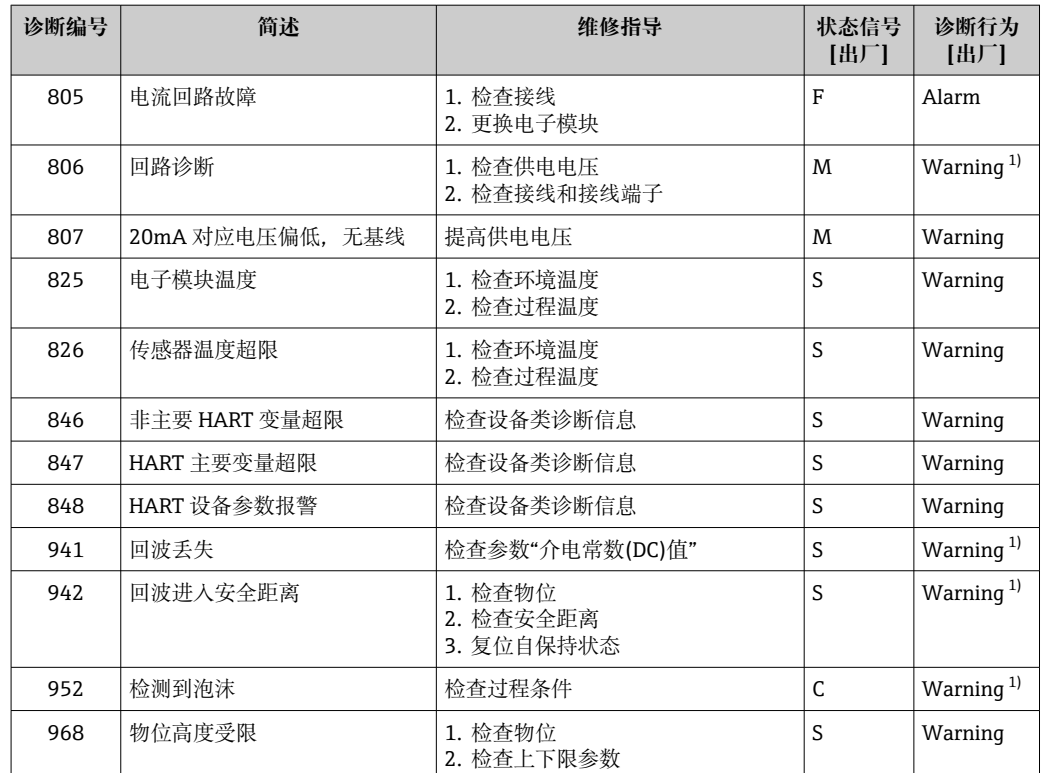

1) 诊断操作可以更改。

### **11.9 事件日志**

#### **11.9.1 事件历史**

诊断信息按时间先后顺序显示在**事件日志** 子菜单中。只有通过现场显示单元操作时才会 **显示此子菜单。如果通过 FieldCare 操作,可以进入 FieldCare 的"Event List/HistoROM"** 功能参数查看事件列表。

#### **菜单路径:**

诊断 → 事件日志 → 事件列表

按照时间顺序最多可以显示 100 条事件信息。

- 事件历史包含:
- 诊断事件
- 信息事件

除了事件发生时间外,每个事件还分配有图标,显示事件已经发生或已经结束:

- 诊断事件
	- + 5: 事件发生
	- G: 事件结束
- 信息事件
	- :事件发生

#### **查看和关闭补救措施**

1. 按下回。

- 打开诊断事件的补救措施信息。
- 2. 同时按下日+ 日键。
	- 关闭补救措施信息。

# <span id="page-41-0"></span>**11.9.2 筛选事件日志**

使用筛选功能设置**事件列表** 子菜单中显示的事件信息类别。

菜单路径: 诊断→事件日志

### **筛选类别**

- 全部
- 故障(F)
- 功能检查(C)
- 超出规格(S)
- 需要维护(M)
- 信息

# **11.9.3 信息事件概述**

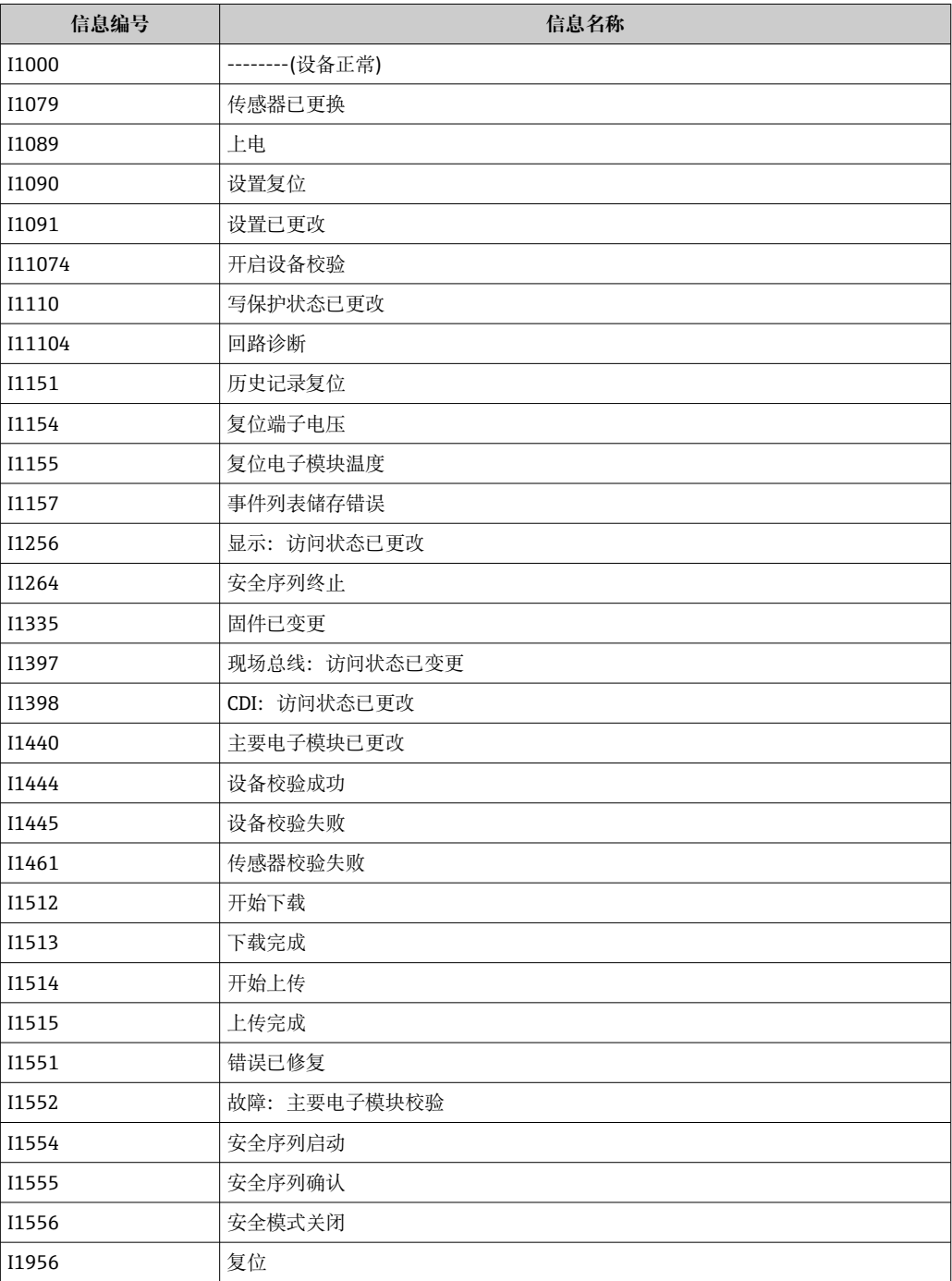

# **11.10 复位设备**

### **11.10.1 通过调试软件复位设备**

复位设备设置至设置状态-整体或部分 菜单路径:系统→设备管理→复位设备 **复位设备** 参数 详细信息参见《仪表功能描述》。

### **11.10.2 通过电子插件上的按键复位设备**

#### **重置密码**

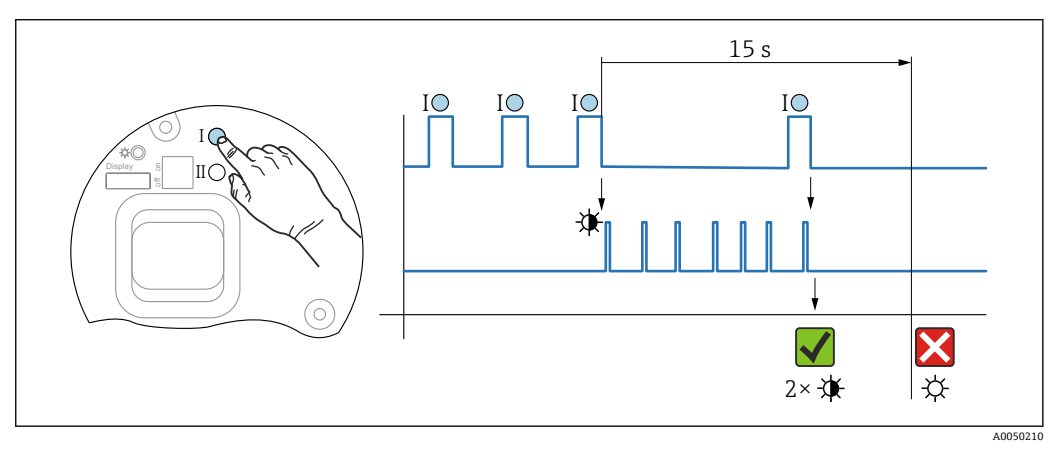

11 操作步骤 - 重置密码

#### **删除/重置密码**

- 1. 按下操作按键 I 三次。
	- 重置密码功能开启,LED 指示灯闪烁。
- 2. 在 15 s 内按下操作按键 I 一次。
	- 密码重置完成,LED 指示灯短暂闪烁。

如果 15 s 内未按下操作按键 I,密码重置操作取消,LED 指示灯熄灭。

#### **将设备恢复至工厂设置**

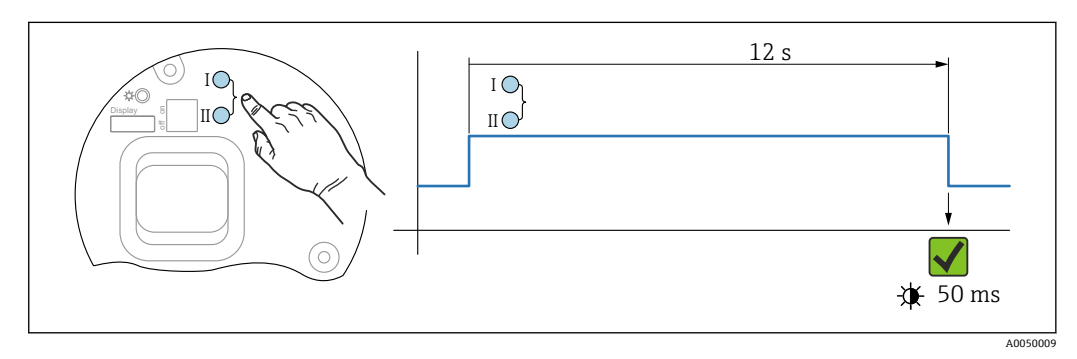

2 12 电子插件上的操作按键

#### **将设备恢复至工厂设置**

- ▶ 同时按下操作按键 I 和 II, 并至少保持 12 s。
	- 设备参数恢复至工厂设置,LED 指示灯短暂闪烁。

# **11.11 设备信息**

**信息** 子菜单中显示所有设备信息。 菜单路径:系统 → 信息 详细信息参见《仪表功能描述》。

# **11.12 固件更新历史**

1 通过产品选型表直接订购指定固件版本号的仪表, 保证与现有系统或规划系统集成 时的固件兼容。

# **11.12.1 固件版本号 01.00.zz**

原始软件

# <span id="page-44-0"></span>**12 维护**

无需专业维护。

# **12.1 外部清洗**

**清洗说明**

- 应使用不会腐蚀表面和密封圈的清洗液
- 注意仪表的防护等级

# **12.2 密封圈**

• 立定期更换仪表过程连接处的过程密封圈。更换间隔时间取决于清洗周期、清洗温 度和介质温度。

# <span id="page-45-0"></span>**13 维修**

# **13.1 概述**

### **13.1.1 维修理念**

Endress+Hauser 维修理念

- 模块化设备设计
- Endress+Hauser 服务工程师或经过培训的合格用户可以执行维护操作
- 套件内含分类备件,提供相应更换指南

图 服务和备件的详细信息请咨询 Endress+Hauser 当地销售中心。

### **13.1.2 防爆型设备的维修**

### L **警告**

**维修不当会影响电气安全!**

爆炸危险!

- ▶ 仅允许专业技术人员或 Endress+Hauser 服务工程师修理防爆型设备。
- ▶ 必须遵守有关危险区应用、《安全指南》 (XA) 和证书的相关标准和国家法规。
- ‣ 仅允许使用 Endress+Hauser 原装备件。
- ‣ 注意铭牌上标识的设备型号。仅允许使用同型号部件更换。
- ‣ 参照维修指南操作。
- ▶ 仅允许 Endress+Hauser 服务工程师改装防爆设备, 或更换防爆型式。
- ‣ 强制归档记录所有修理和改装信息。

# **13.2 备件**

- 备件铭牌上标识了允许更换的设备部件,并提供备件信息。
- 设备浏览器 ([www.endress.com/deviceviewer](http://www.endress.com/deviceviewer)) 中列举了测量设备的所有备件及其订 货号,支持直接订购备件。如需要,可以直接下载《安装指南》。
- 设备的序列号或二维码: 标识在设备铭牌和备件铭牌上。

# **13.3 更换**

### **A** 小心

**禁止上传或下载在安全应用场合中使用的设备的数据。**

▶ 更换整台设备或电子模块后, 通过通信接口可以将参数重新传输至设备中。因此, 必 须事先使用"FieldCare/DeviceCare"软件将参数上传至计算机中。

### **13.3.1 HistoROM**

更换显示单元或变送器电子模块后,无需重新标定设备。

备件未随箱提供 HistoROM。

更换变送器电子模块后,取下 HistoROM 并将其插入新备件。

# <span id="page-46-0"></span>**13.4 返厂**

安全返厂要求与具体设备型号和国家法规相关。

- 1. 登陆公司网站查询设备返厂说明: http://www.endress.com/support/return-material 选择地区。
- 2. 如果仪表需要维修或工厂标定、或订购型号错误或发货错误,请将其返厂。

### **13.5 处置**

# $\boxtimes$

为满足 2012/19/EU 指令关于废弃电气和电子设备(WEEE)的要求,Endress+Hauser 产品均带上述图标,尽量避免将废弃电气和电子设备作为未分类城市垃圾废弃处置。 带此标志的产品不能列入未分类的城市垃圾处理。在满足适用条件的前提下,返厂报 废。

# **14 附件**

# **14.1 316L 防护罩**

防护罩可以在设备的产品选型表的订购选项"安装附件"中选购。

用于防止设备受到日晒雨淋和结冰。

316L 防护罩适用于铝或 316L 材质的双腔室外壳。随箱提供支座,用于将防护罩直接安 装在外壳上。

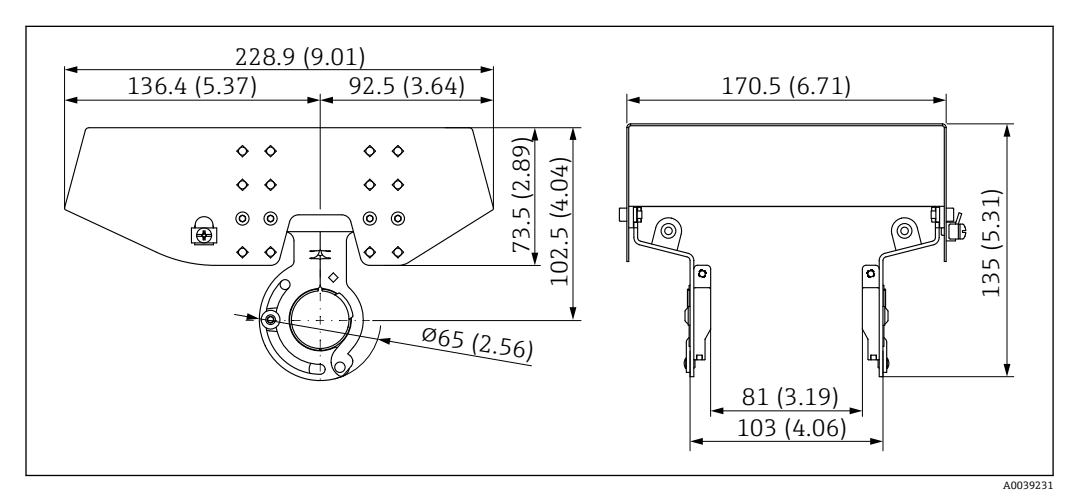

■ 13 外形尺寸示意图。 测量单位 mm (in)

#### **材质**

- 防护罩:316L
- 固定螺丝:A4
- 支座: 316L

**附件订货号:** 71438303

# **14.2 塑料防护罩**

防护罩可以在设备的产品选型表的订购选项"安装附件"中选购。

用于防止设备受到日晒雨淋和结冰。

塑料防护罩适用于铝材质的单腔室外壳。随箱提供支座,用于将防护罩直接安装在外壳 上。

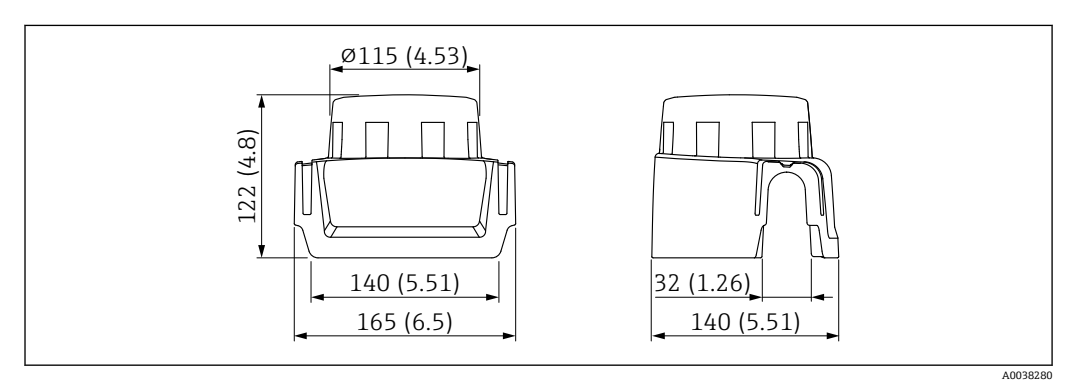

■ 14 外形尺寸示意图。 测量单位 mm (in)

**材质** 塑料 **附件订货号:** 71438291

# **14.3 可调法兰密封圈**

可调法兰密封圈用于调整传感器位置,使其轴线对准介质表面。可以随设备一同订购 (产品选型表的订购选项"随箱附件"),或者通过具体订货号单独订购。

### **14.3.1 DN80 可调法兰密封圈**

DN80 可调法兰密封圈兼容 EN DN80 PN10/PN40 法兰

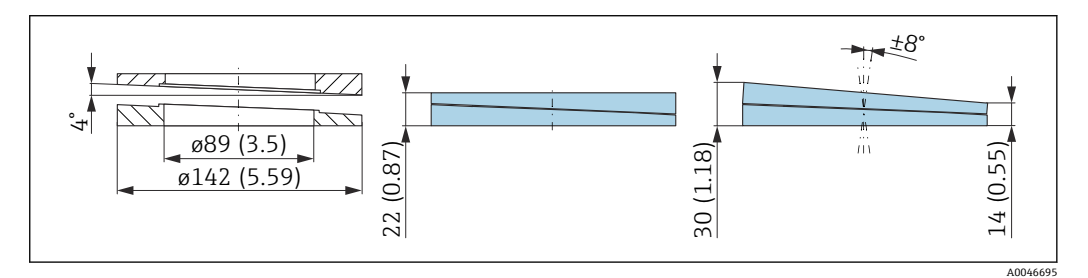

#### **技术参数**

- 材质: EPDM
- 推荐螺丝规格:M14
- 推荐螺丝长度: 100 mm (3.9 in)
- 过程压力范围: -0.1 ... 0.1 bar (-1.45 ... 1.45 psi)
- 过程温度范围: -40 ... +80 °C (-40 ... +176 °F)

#### **订购信息**

- 法兰密封圈可以随设备一同订购(设备产品选型表的订购选项"随箱附件")。
- 订货号:71074263

### **14.3.2 DN100 可调法兰密封圈**

DN100 可调法兰密封圈兼容 EN DN100 PN10/PN16 法兰

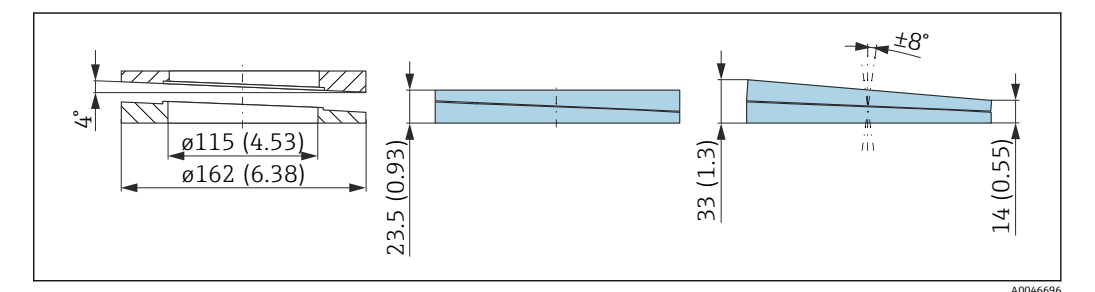

#### **技术参数**

- 材质: EPDM
- 推荐螺丝规格: M14
- 推荐螺丝长度: 100 mm (3.9 in)
- 过程压力范围: -0.1 ... 0.1 bar (-1.45 ... 1.45 psi)
- 过程温度范围: -40 ... +80 °C (-40 ... +176 °F)

#### **订购信息**

- 法兰密封圈可以随设备一同订购(设备产品选型表的订购选项"随箱附件")。
- 订货号: 71074264

### **14.3.3 DN150 可调法兰密封圈**

DN150 可调法兰密封圈兼容 EN DN150 PN10/PN19 和 JIS 10K 150A 法兰

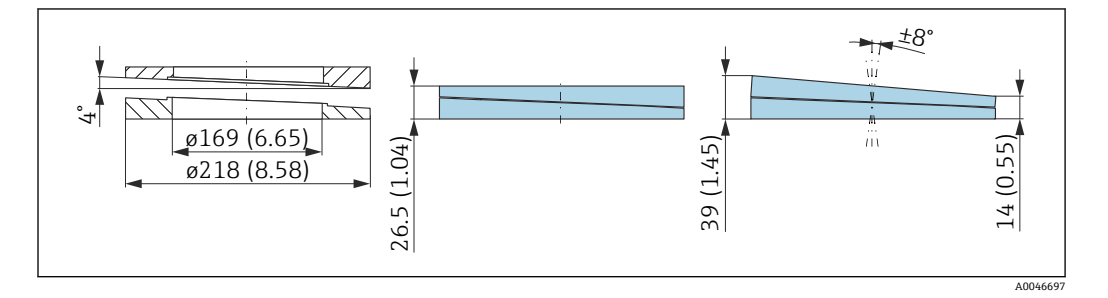

#### **技术参数**

- 材质: EPDM
- 推荐螺丝规格: M18
- 推荐螺丝长度: 110 mm (4.3 in)
- 过程压力范围: -0.1 ... 0.1 bar (-1.45 ... 1.45 psi)
- 过程温度范围: -40 ... +80 °C (-40 ... +176 °F)

#### **订购信息**

- 法兰密封圈可以随设备一同订购(设备产品选型表的订购选项"随箱附件")。
- 订货号: 71074265

#### **14.3.4 ASME 3" / JIS 80A 可调法兰密封圈**

ASME 3" / JIS 80A 可调法兰密封圈兼容 ASME 3" 150 lbs 和 JIS 80A 10K 法兰

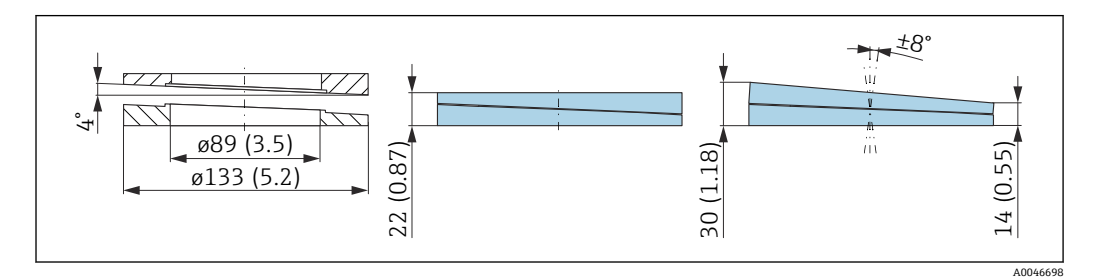

#### **技术参数**

- 材质: EPDM
- 推荐螺丝规格:M14
- 推荐螺丝长度: 100 mm (3.9 in)
- 过程压力范围:–0.1 … 0.1 bar (–1.45 … 1.45 psi)
- 过程温度范围: -40 ... +80 °C (-40 ... +176 °F)

#### **订购信息**

- 法兰密封圈可以随设备一同订购(设备产品选型表的订购选项"随箱附件")。
- 订货号: 71249070

### **14.3.5 ASME 4"可调法兰密封圈**

ASME 4"可调法兰密封圈兼容 ASME 4" 150 lbs 法兰

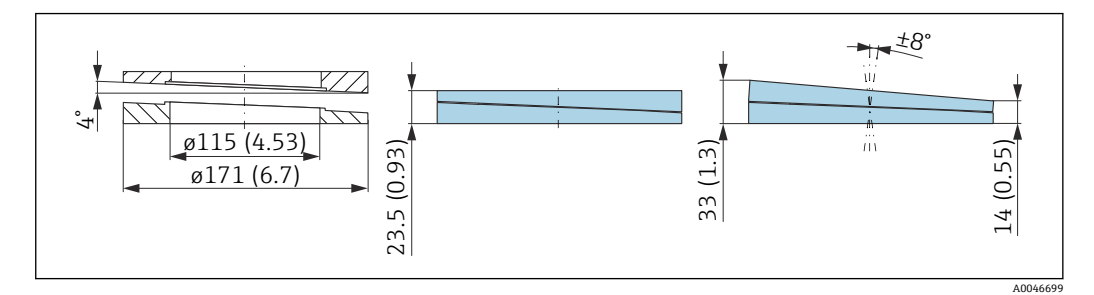

#### **技术参数**

- 材质:EPDM
- ■推荐螺丝规格: M14
- 推荐螺丝长度: 100 mm (3.9 in)
- 过程压力范围: -0.1 ... 0.1 bar (-1.45 ... 1.45 psi)
- 过程温度范围:-40 ... +80 ℃ (-40 ... +176 °F)

#### **订购信息**

- 法兰密封圈可以随设备一同订购(设备产品选型表的订购选项"随箱附件")。
- 订货号: 71249072

### **14.3.6 ASME 6"/ JIS 150A 可调法兰密封圈**

ASME 6"/ JIS 150A 可调法兰密封圈兼容 ASME 6" 150 lbs 和 JIS 150A 10K 法兰

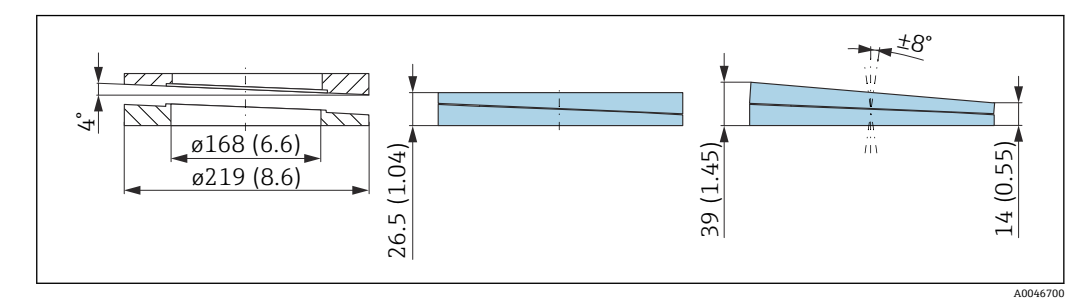

#### **技术参数**

- 材质:EPDM
- 推荐螺丝规格:M18
- 推荐螺丝长度: 100 mm (3.9 in)
- 过程压力范围: -0.1 ... 0.1 bar (-1.45 ... 1.45 psi)
- 过程温度范围: -40 ... +80 °C (-40 ... +176 °F)

#### **订购信息**

- 法兰密封圈可以随设备一同订购(设备产品选型表的订购选项"随箱附件")。
- 订货号:71249073

# **14.4 安装架(可调节)**

通过安装架将设备安装在墙壁或罐顶上。 使用旋转功能,确保设备垂直于介质表面安装。 安装架可以在设备的产品选型表的订购选项"安装附件"中选购。

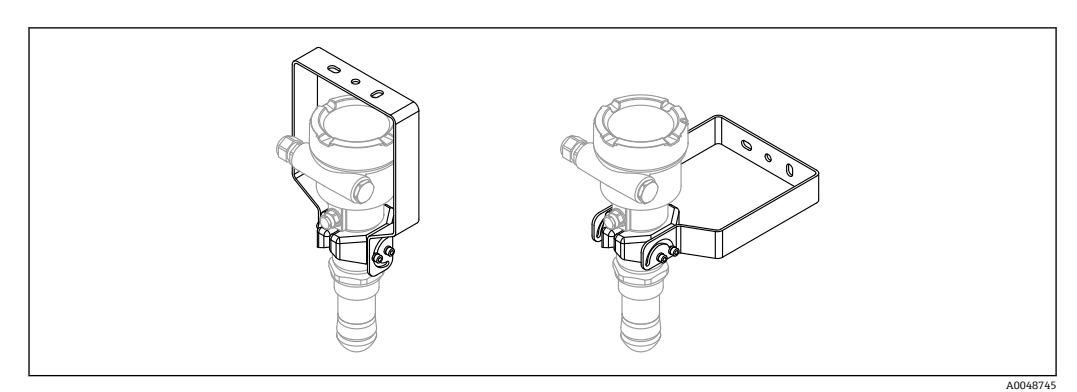

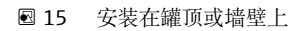

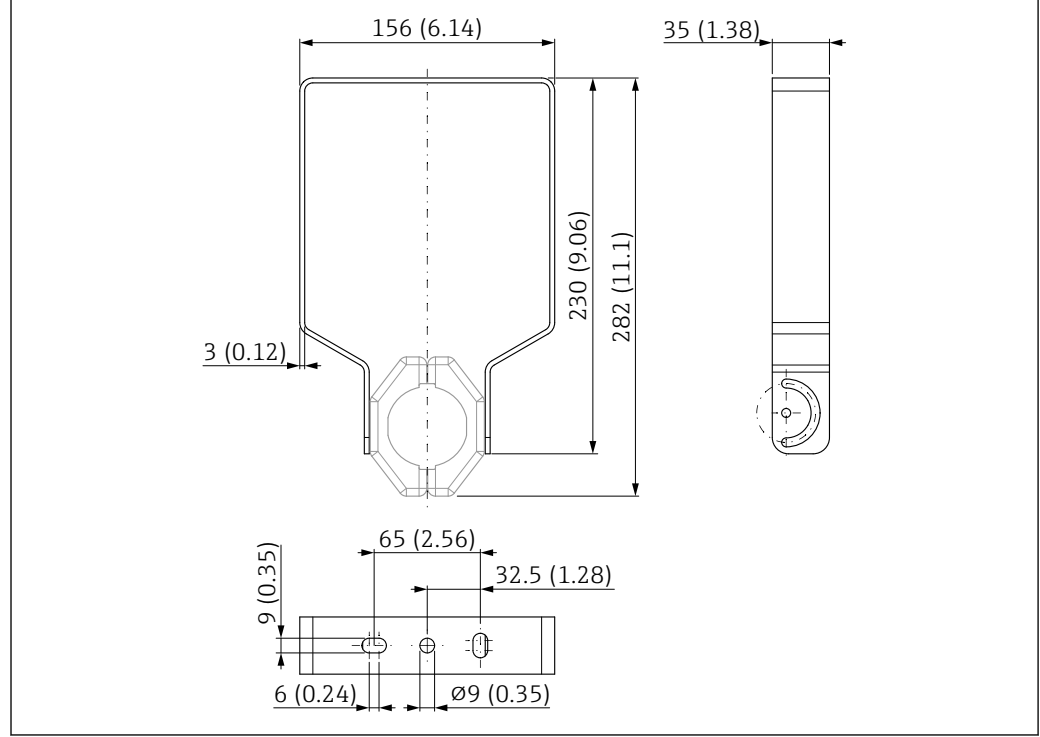

■ 16 安装架的外形尺寸示意图。 测量单位 mm (in)

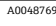

供货清单:

- 安装架, 1个: 316L (1.4404)
- 支座, 2个: 316L (1.4404)
- 螺丝, 6个: A4
- 锁紧垫圈,4 个:A4

适用下列配置的设备:

- 单腔室外壳
- 双腔室外壳 (L 型)

以及

- PVDF 全密封天线, 40 mm (1.5 in)口径
- 水滴型天线, 50 mm (2 in)口径; 螺纹过程连接

FMR6xB 安装附件**订货号:**71523849

安装架和变送器外壳间**无**导电连接。安装架必须接入本地等电势系统中,防止静电 荷积聚。

必须使用合适的紧固件(用户自备)将安装架固定至稳固材质表面(例如金属、墙 砖、混凝土)。

### **14.5 M12 插座**

#### **M12 直型插座**

- 材质:
	- 主体: PBT; 锁紧螺母: 镀镍压铸锌; 密封圈: NBR
- 防护等级(锁紧状态):IP67
- Pq 接头: Pq7
- 订货号: 52006263
- **M12 弯型插座**
- 材质:
	- 主体: PBT; 锁紧螺母: 镀镍压铸锌; 密封圈: NBR
- 防护等级(锁紧状态):IP67
- Pq 接头: Pg7
- 订货号: 71114212

#### **M12 弯型插座,带 5 m (16 ft)电缆**

- M12 插座材质:
	- 主体:TPU
	- 锁紧螺母: 镀镍压铸锌
- 电缆材质:
- PVC
- 电缆横截面积: 4 × 0.34 mm<sup>2</sup> (20 AWG)
- 电缆线芯颜色
	- $1 = BN = k$  倍
	- $-2$  = WH =  $\angle$   $\underline{\triangle}$
	- $\blacksquare$  3 = BU = 蓝色
	- $4 = BK = \mathbb{R}$ 色
- 订货号: 52010285

# **14.6 分离型显示单元 FHX50B**

通过 Configurator 产品选型软件订购分离型显示单元。

如需使用分离型显示单元,必须订购**设计用于显示单元 FHX50B** 的设备型号。

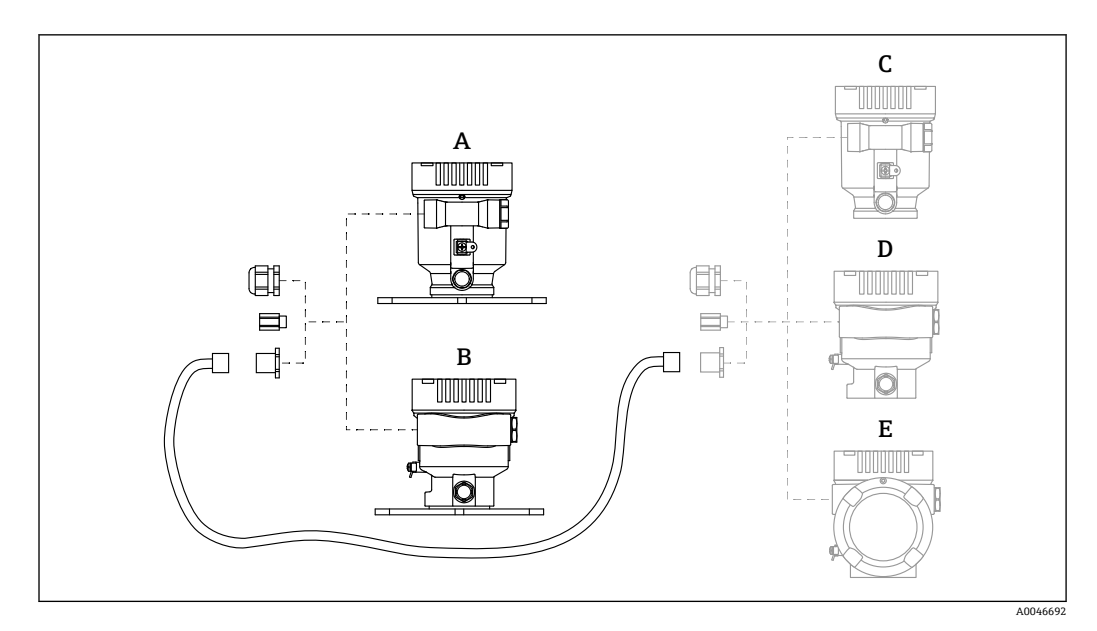

- A 分离型显示单元的单腔室塑料外壳<br>B 分离型显示单元的单腔室铝外壳
- B 分离型显示单元的单腔室铝外壳
- C 设备端:设计用于分离型显示单元的单腔室塑料外壳
- D 设备端: 设计用于分离型显示单元的单腔室铝外壳
- E 设备端:设计用于分离型显示单元的双腔室外壳(L 型)

**分离型显示单元的单腔室外壳材质**

- 铝
- 塑料

**防护等级:**

- IP68 / NEMA 6P
- $\blacksquare$  IP66 / NEMA 4x

#### **连接电缆:**

- 连接电缆 (可选) 长度不超过 30 m (98 ft)
- 用户现场自备标准电缆长度不超过 60 m (196 ft)

#### **环境温度范围:**

- $-40$  ... +80 °C (-40 ... +176 °F)
- ■可选: -50 ... +80 °C (-58 ... +176 °F)

### **14.7 Commubox FXA195 HART**

通过 USB 接口实现与 FieldCare 间的本安型 HART 通信

```
详细信息参见《技术资料》TI00404F
```
### **14.8 HART 回路转换器 HMX50**

计算动态 HART 过程变量,将其转换成模拟量电流信号或限定值。

**订货号:**

71063562

详细信息参见《技术资料》TI00429F 和《操作手册》BA00371F

# **14.9 FieldPort SWA50**

适用所有 HART 现场型设备的智能 Bluetooth®蓝牙适配器和/或 WirelessHART 适配器

详细信息参见《技术资料》TI01468S

# **14.10 WirelessHART 适配器 SWA70**

WirelessHART 适配器用于现场设备的无线连接。WirelessHART 适配器易于集成至现场 设备和现有网络结构中,提供数据保护和传输安全功能,并且可以与其他无线网络同时 使用。

详细信息参见《操作手册》BA00061S m

# **14.11 Fieldgate FXA42**

Fieldgate 用于连接的 4 … 20 mA、Modbus RS485 和 Modbus TCP 设备和 SupplyCare Hosting 或 SupplyCare Enterprise 之间的通信。通过 Ethernet TCP/IP、WLAN 或移动通 信(UMTS)传输信号。提供高级自动化功能,例如内置 Web-PLC、OpenVPN 和其他功 能。

详细信息参见《技术资料》TI01297S 和《操作手册》BA01778S。

# **14.12 Field Xpert SMT70**

通用高性能平板电脑,用于在防爆 2 区和非防爆区中进行设备组态设置

详细信息参见《技术资料》TI01342S

# **14.13 DeviceCare SFE100**

调试软件,适用 HART、PROFIBUS 和 FOUNDATION Fieldbus 现场设备

《技术资料》TI01134S m

# **14.14 FieldCare SFE500**

基于 FDT 技术的工厂资产管理软件

设置工厂中的所有智能现场设备,帮助用户进行设备管理。基于状态信息,简单高效地 检查设备状态及状况。

《技术资料》TI00028S m

# **14.15 Memograph M**

Memograph M 图形显示数据管理仪提供所有相关的过程变量信息。正确记录测量值, 监控限定值和分析测量点。数据储存在 256 MB 内部存储器、SD 卡或 U 盘中。

《技术资料》TI00133R 和《操作手册》BA00247R $\sqrt{1}$ 

# **14.16 RN42**

单通道型有源安全栅,宽供电电压范围,用于安全隔离 4 … 20 mA 标准信号回路,支持 HART 数据透明传输。

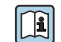

《技术资料》TI01584K 和《操作手册》BA02090K

# **15 技术参数**

# **15.1 输入**

测量变量 测量变量为参考点至介质表面间的距离。基于输入的空标距离"E"计算物位。

测量范围 量程起点即波束触及罐底的那一点。特别是在带锥形出料口的罐体中,物位低于此点, 便无法测量。在此类应用中,使用天线角度调节装置可以扩展最大测量范围。

#### **最大测量范围**

最大测量范围取决于天线尺寸和结构设计。

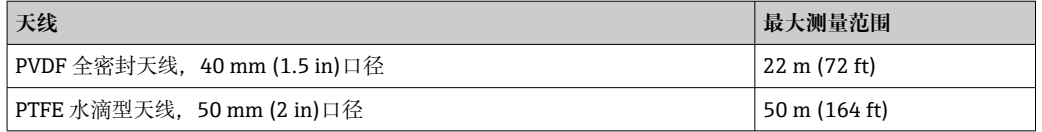

#### **有效测量范围**

有效测量范围取决于天线尺寸、介质反射特性、安装位置和任何可能的干扰反射。

理论上,天线末端可以作为量程终点。

取决于物料堆积位置(休止角), 为了避免天线因磨蚀性介质受损或出现沉积物粘附, 应选择天线末端 **A** 下方 10 mm (0.4 in)位置处作为量程终点。

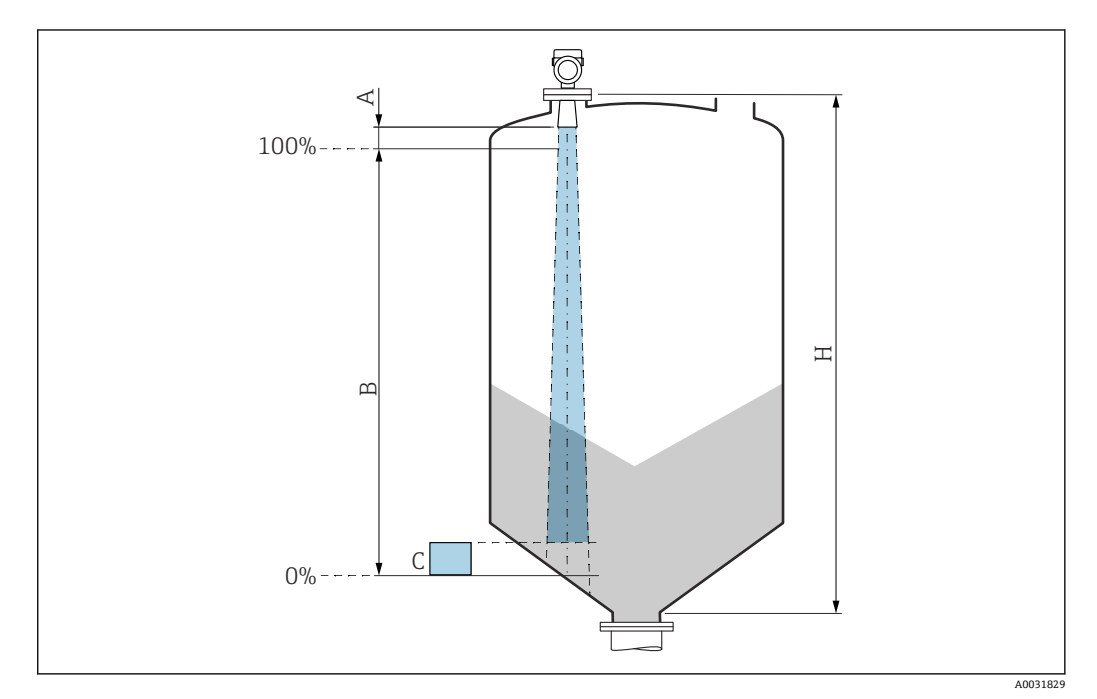

- A 天线末端 + 10 mm (0.4 in)<br>B 最小有效测量范围
- 最小有效测量范围
- C 仓底上方距离 =  50 … 80 mm (1.97 … 3.15 in)

H 料仓高度 > 0.7 m (2.3 ft)

多种常用工业介质的介电常数(DC 值)参见:

- 介电常数(DC 值)手册(CP01076F)
- Endress+Hauser "DC Values App"(适用 Android 和 iOS 系统)

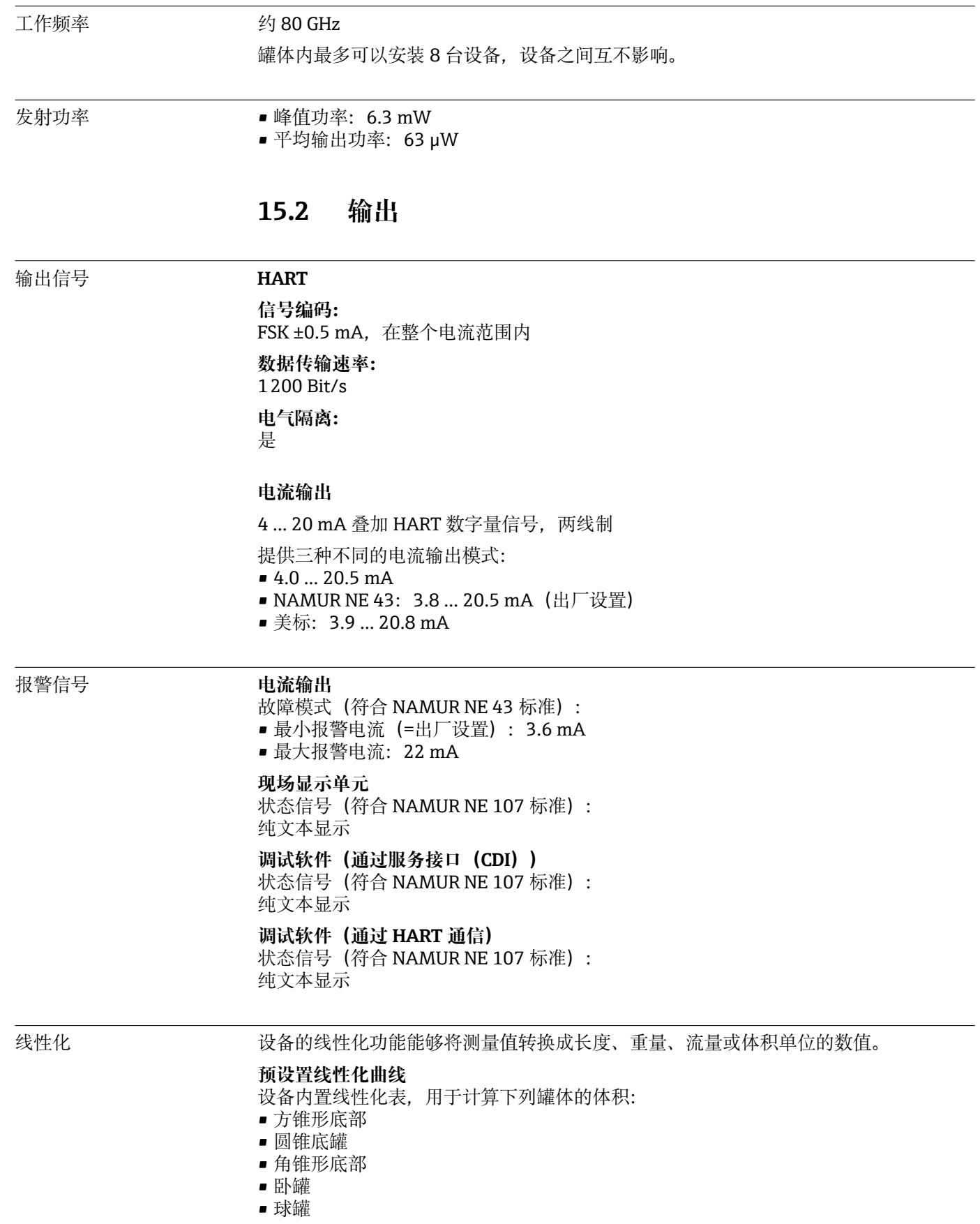

可以手动输入最多包含 32 对数值的其他线性化表。

### 负载 **4 … 20 mA HART**

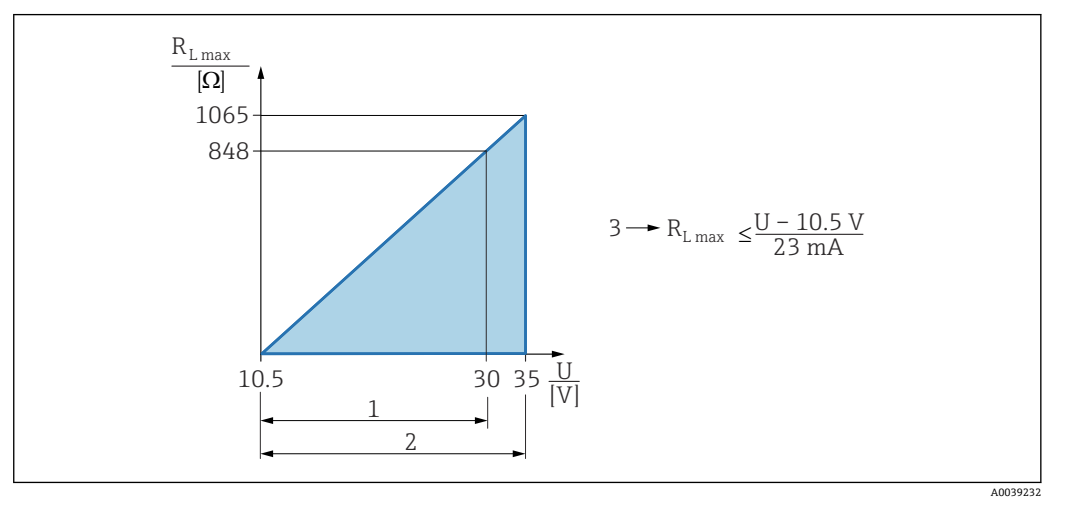

- 1 10.5 … 30 V DC 电源(本安)
- 2 10.5 … 35 V DC 电源, 用于其他防爆型式的仪表以及非防爆仪表<br>3 Rumax: 最大负载阻抗
- 3 RLmax:最大负载阻抗
- U 供电电压

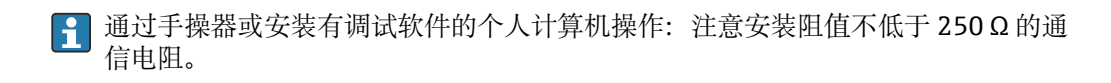

#### 通信规范参数 **HART**

### **制造商 ID:** 17(0x11{hex}) **设备型号 ID:** 0x11C1 **设备修订版本号:** 1 **HART 版本号:** 7 **DD 版本号:** 1 **设备描述文件(DTM、DD)** 详细信息和文档资料登陆以下网址查询: • www.endress.com 设备的产品主页:文档/软件 → 设备驱动程序 • www.fieldcommgroup.org **HART 负载:** 最小 250 Ω

#### **HART 设备参数**

出厂时,设备参数的测量值分配如下:

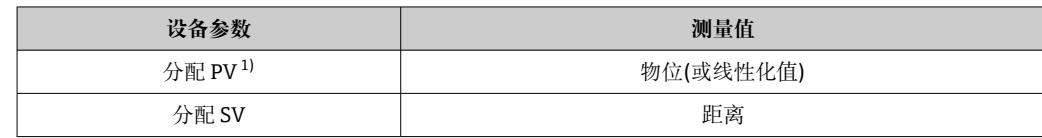

<span id="page-59-0"></span>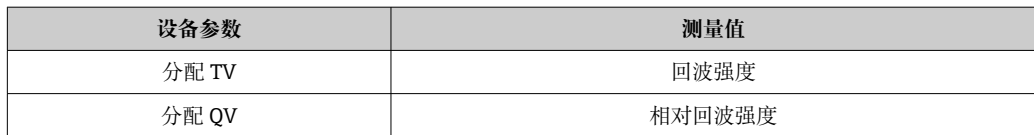

1) PV 值始终分配给电流输出。

#### **HART 设备参数选择**

- 物位(或线性化值)
- 距离
- 端子电压
- 电子模块温度
- 传感器温度
- 回波强度
- 相对回波强度
- 非耦合区域
- 黏附值
- 黏附检测
- 泡沫指数
- 检测到泡沫
- 量程百分比
- 回路电流
- 端子电流
- 未使用

#### **支持功能**

- 突发模式
- 其他变送器状态
- 设备锁定

#### WirelessHART 参数 **最小启动电压:**

#### 10.5 V

**启动电流:** < 3.6 mA

**启动时间:**

< 15 s

**最小工作电压:** 10.5 V

#### **Multidrop 电流:** 4 mA

**建立连接所需时间:** < 30 s

# **15.3 环境条件**

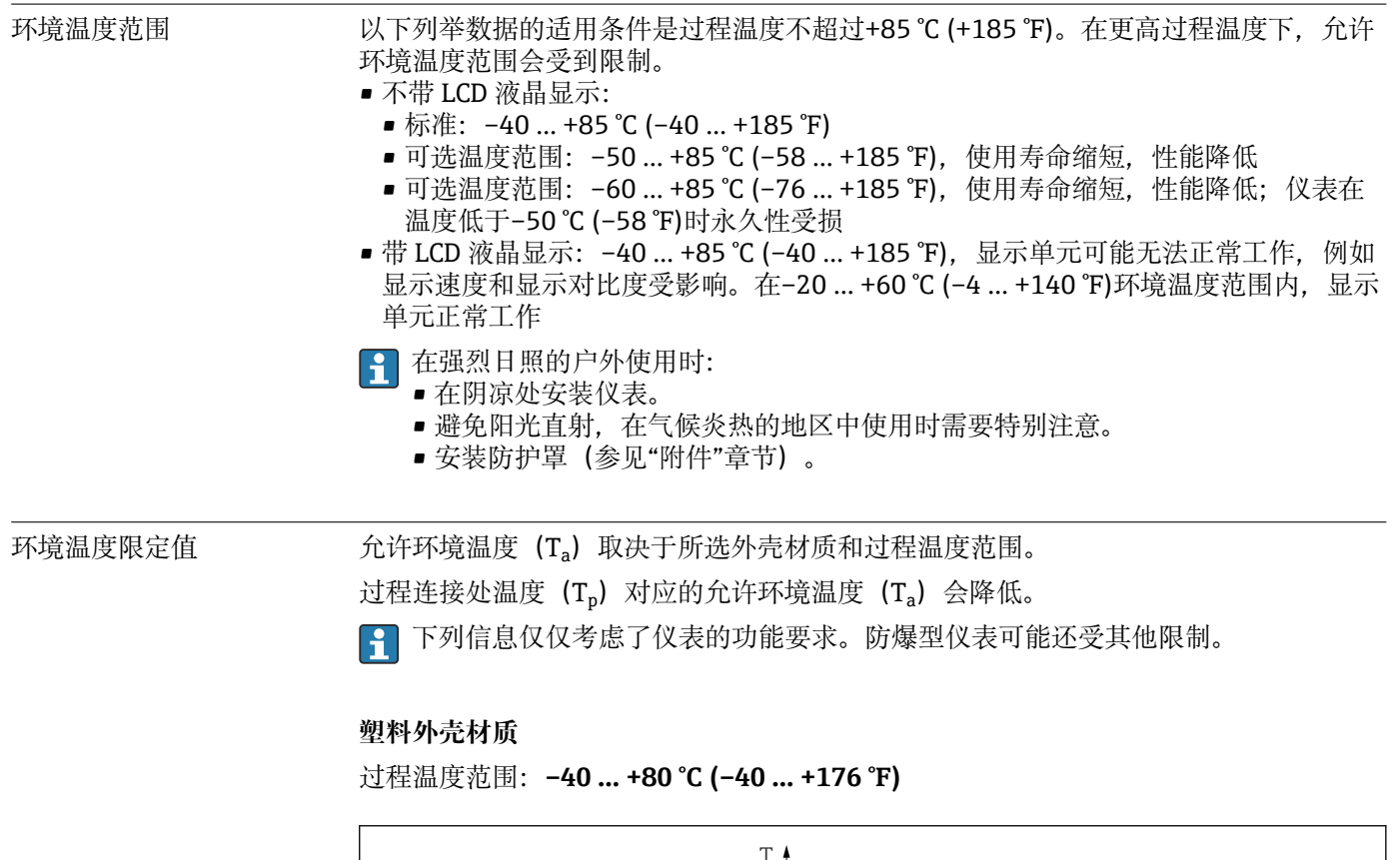

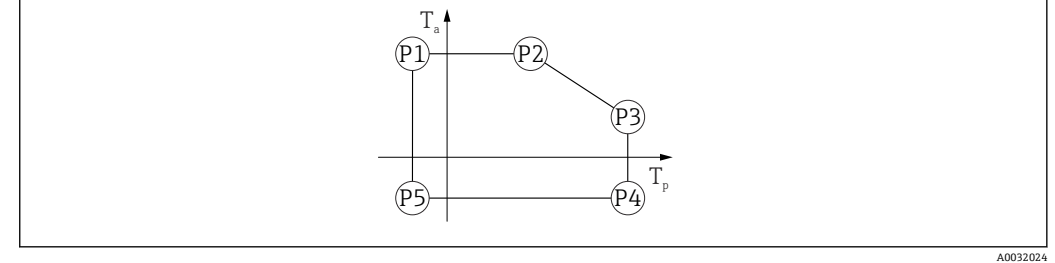

**回 17** 塑料外壳材质;过程温度范围: -40 ... +80 ℃ (-40 ... +176 °F)

P1 = T<sub>p</sub>: -40 °C (-40 °F) | T<sub>a</sub>: +76 °C (+169 °F)

- P2 = T<sub>p</sub>: +76 °C (+169 °F) | T<sub>a</sub>: +76 °C (+169 °F)
- P3 = T<sub>p</sub>: +80 °C (+176 °F) | T<sub>a</sub>: +75 °C (+167 °F)
- P4 = T<sub>p</sub>: +80 °C (+176 °F) | T<sub>a</sub>: -40 °C (-40 °F)

P5 = T<sub>p</sub>: -40 °C (-40 °F) | T<sub>a</sub>: -40 °C (-40 °F)

3 对于塑料外壳材质的 CSA C/US 认证型仪表, 所选过程温度范围将 从–40 … +80 °C (–40 … +176 °F)减小至 0 … +80 °C (+32 … +176 °F)。

过程温度范围:**0 … +80 °C (+32 … +176 °F),适用 CSA C/US 认证型仪表**

A0048826

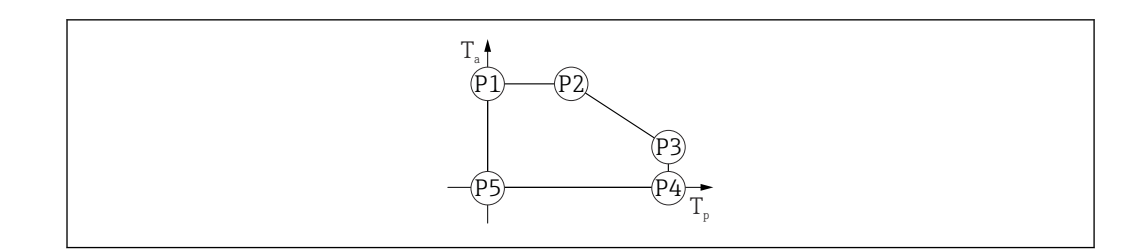

**2** 18 塑料外壳材质;过程温度范围: 0 ... +80 ℃ (+32 ... +176 °F), 适用 CSA C/US 认证型仪表

P1 = T<sub>p</sub>: 0 °C (+32 °F) | T<sub>a</sub>: +76 °C (+169 °F) P2 = T<sub>p</sub>: +76 °C (+169 °F) | T<sub>a</sub>: +76 °C (+169 °F) P3 = T<sub>p</sub>: +80 °C (+176 °F) | T<sub>a</sub>: +75 °C (+167 °F)

- $P4 = T_p$ : +80 °C (+176 °F) | T<sub>a</sub>: 0 °C (+32 °F)
- $P5 = T_p$ : 0 °C (+32 °F) | T<sub>a</sub>: 0 °C (+32 °F)

过程温度范围:**–40 … +130 °C (–40 … +266 °F)**

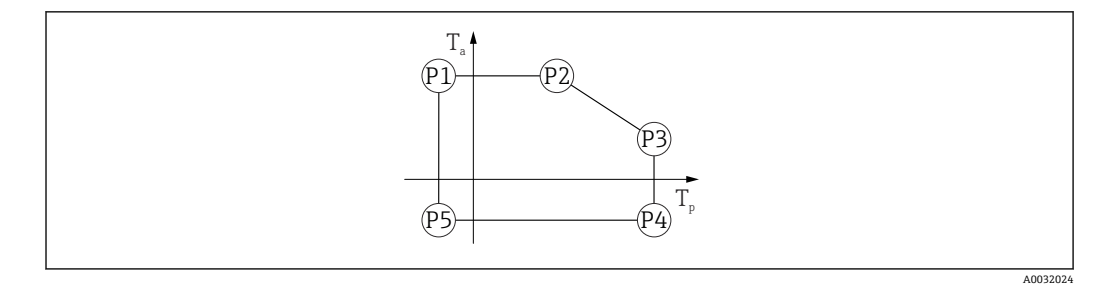

**2** 19 塑料外壳材质;过程温度范围: -40 ... +130 ℃ (-40 ... +266 °F)

P1 = T<sub>p</sub>: -40 °C (-40 °F) | T<sub>a</sub>: +76 °C (+169 °F) P2 = T<sub>p</sub>: +76 °C (+169 °F) | T<sub>a</sub>: +76 °C (+169 °F) P3 = T<sub>p</sub>: +130 °C (+266 °F) | T<sub>a</sub>: +52 °C (+126 °F)  $P4 = T_p$ : +130 °C (+266 °F) | T<sub>a</sub>: -40 °C (-40 °F) P5 = T<sub>p</sub>: -40 °C (-40 °F) | T<sub>a</sub>: -40 °C (-40 °F)

对于塑料外壳材质的 CSA C/US 认证型仪表, 所选过程温度范围将  $| \cdot |$ 从–40 … +130 °C (–40 … +266 °F)减小至 0 … +130 °C (+32 … +266 °F)。

过程温度范围:**0 … +130 °C (+32 … +266 °F),适用 CSA C/US 认证型仪表**

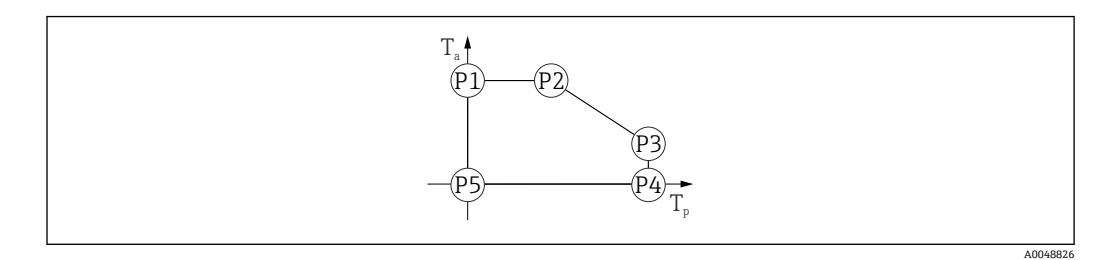

**20** 塑料外壳材质;过程温度范围: 0 ... +130 ℃ (+32 ... +266 °F), 适用 CSA C/US 认证型仪表 P1 = T<sub>p</sub>: 0 °C (+32 °F) | T<sub>a</sub>: +76 °C (+169 °F) P2 = T<sub>p</sub>: +76 °C (+169 °F) | T<sub>a</sub>: +76 °C (+169 °F)

- P3 = T<sub>p</sub>: +130 °C (+266 °F) | T<sub>a</sub>: +52 °C (+126 °F)
- $P4 = T_p$ : +130 °C (+266 °F) | T<sub>a</sub>: 0 °C (+32 °F)
- $P5 = T_p$ : 0 °C (+32 °F) | T<sub>a</sub>: 0 °C (+32 °F)

**铝外壳材质**

订购选项;过程温度范围:**–40 … +80 °C (–40 … +176 °F)**

A0032024

A0032024

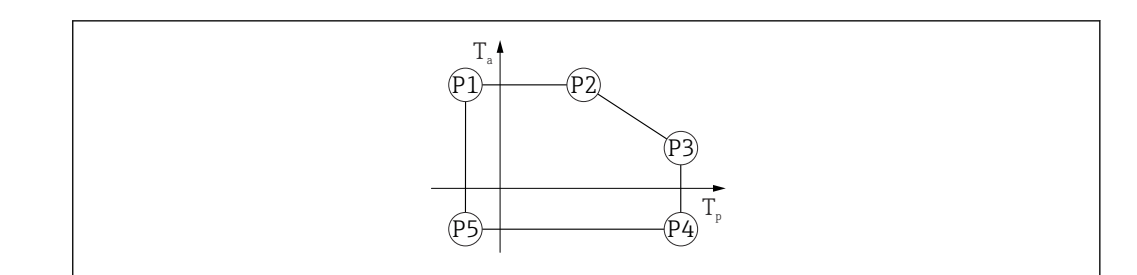

**21** 铝外壳材质;过程温度范围: -40 ... +80 ℃ (-40 ... +176 °F)

- P1 = T<sub>p</sub>: -40 °C (-40 °F) | T<sub>a</sub>: +79 °C (+174 °F)
- P2 = T<sub>p</sub>: +79 °C (+174 °F) | T<sub>a</sub>: +79 °C (+174 °F)
- P3 = T<sub>p</sub>: +80 °C (+176 °F) | T<sub>a</sub>: +79 °C (+174 °F)
- P4 = T<sub>p</sub>: +80 °C (+176 °F) | T<sub>a</sub>: -40 °C (-40 °F) P5 = T<sub>p</sub>: -40 °C (-40 °F) | T<sub>a</sub>: -40 °C (-40 °F)
- 

订购选项;过程温度范围:**–40 … +130 °C (–40 … +266 °F)**

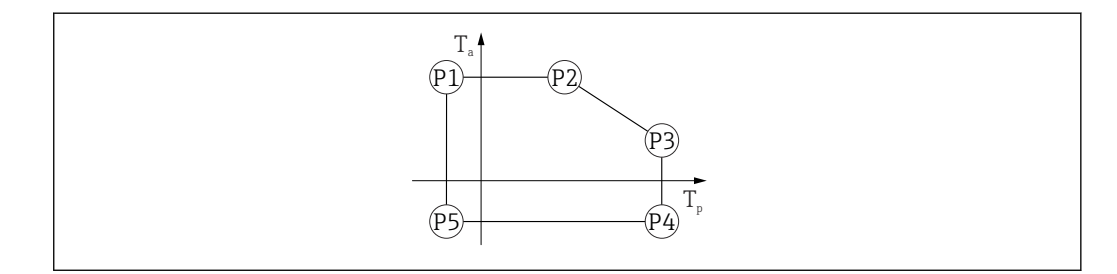

**22** 铝外壳材质;过程温度范围: -40 ... +130 ℃ (-40 ... +266 °F)

- P1 = T<sub>p</sub>: -40 °C (-40 °F) | T<sub>a</sub>: +79 °C (+174 °F)
- P2 = T<sub>p</sub>: +79 °C (+174 °F) | T<sub>a</sub>: +79 °C (+174 °F)
- P3 = T<sub>p</sub>: +130 °C (+266 °F) | T<sub>a</sub>: +55 °C (+131 °F)
- $P4 = T_p$ : +130 °C (+266 °F) | T<sub>a</sub>: -40 °C (-40 °F)
- P5 = T<sub>p</sub>: −40 °C (−40 °F) | T<sub>a</sub>: −40 °C (−40 °F)

#### **316L 外壳材质**

订购选项;过程温度范围:**–40 … +80 °C (–40 … +176 °F)**

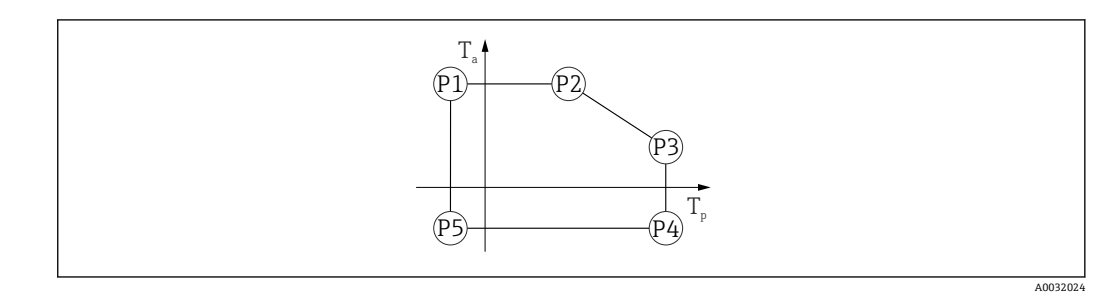

**23 316L 外壳材质;过程温度范围: -40 ... +80 ℃ (-40 ... +176 °F)** 

- P1 = T<sub>p</sub>: -40 °C (-40 °F) | T<sub>a</sub>: +77 °C (+171 °F) P2 = T<sub>p</sub>: +77 °C (+171 °F) | T<sub>a</sub>: +77 °C (+171 °F) P3 = T<sub>p</sub>: +80 °C (+176 °F) | T<sub>a</sub>: +77 °C (+171 °F)  $P4 = T_p$ : +80 °C (+176 °F) |  $T_a$ : -40 °C (-40 °F)
- P5 = T<sub>p</sub>: -40 °C (-40 °F) | T<sub>a</sub>: -40 °C (-40 °F)

储存温度范围 • 不带 LCD 液晶显示: -40 ... +90 ℃ (-40 ... +194 °F) ■ 带 LCD 液晶显示: -40 ... +85 ℃ (-40 ... +185 °F)

<span id="page-63-0"></span>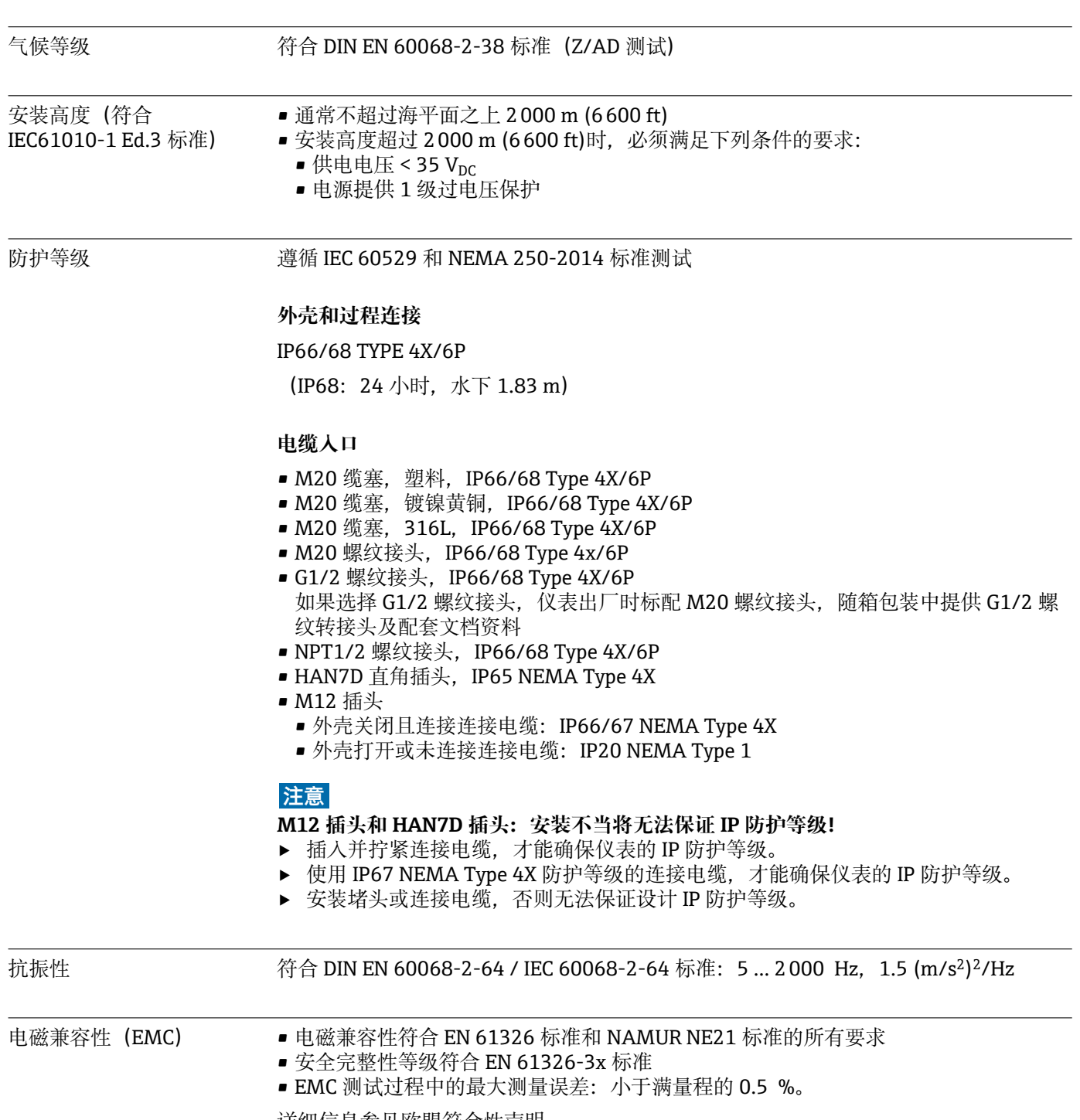

详细信息参见欧盟符合性声明。

# **15.4 过程条件**

#### 过程压力范围 **A 警告**

#### **仪表的最大压力取决于承压能力最弱的部件(例如过程连接、选配安装件或安装附 件)。**

- ‣ 仅允许在部件允许压力范围内使用仪表!
- ► 最大工作压力 (MWP) : 铭牌上标识有 MWP, 该压力为+20 ℃ (+68 °F)参考温度条 件下, 设备可持续承受的最大允许工作压力。注意 MWP 与温度的关系。在更高温度 下使用法兰连接型仪表时,允许压力值参见下列标准: EN 1092-1 标准 (就材料的温 度稳定性而言,1.4435 和 1.4404 均被列入 EN 1092-1 标准中;两种材料的化学成 分相同)、ASME B16.5 标准、JIS B2220 标准(始终以最新标准为准)。如有差 异,参见《技术资料》的相关章节。
- ▶ 压力设备指令 (2014/68/EU) 的缩写代号为 PS。"PS"对应测量设备的 MWP (最大 工作压力)。

下表列举了所用天线能够选择的过程连接的密封圈材质、过程温度(Tp)和过程压力范 围之间的关系。

#### **PVDF 全密封天线,40 mm (1.5 in)口径**

#### **过程连接:1-½"螺纹**

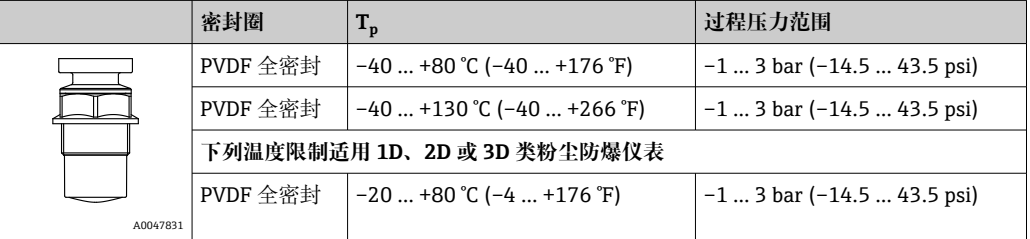

#### **过程连接:UNI 法兰,PP**

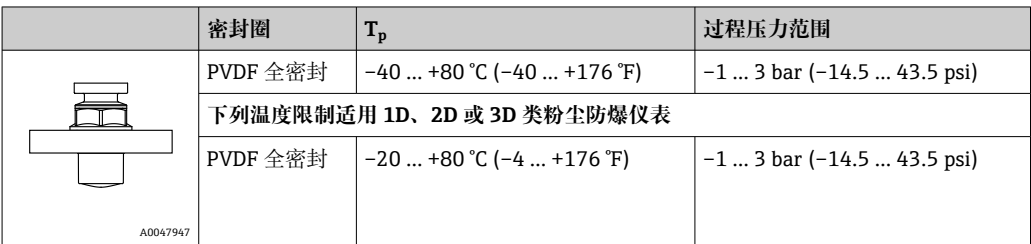

 $\Box$ 选择 CRN 认证的仪表的压力范围可能还受其他限制。

#### **水滴型天线,50 mm (2 in)口径**

#### **过程连接:螺纹**

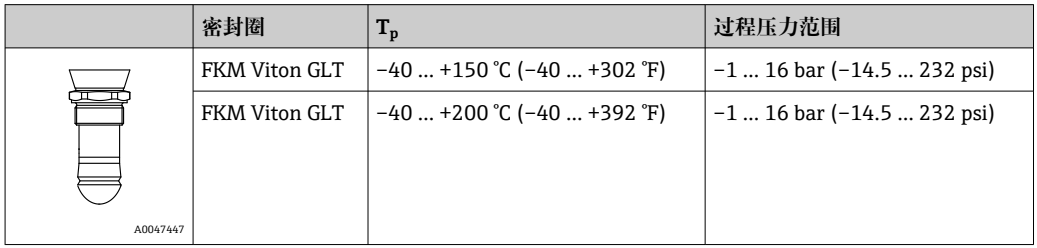

### **过程连接:UNI 法兰,PP**

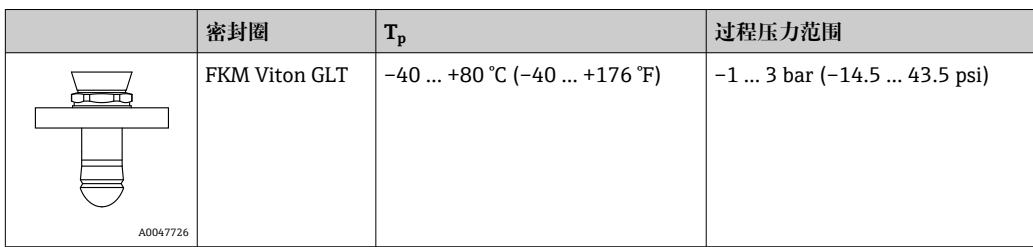

#### **过程连接:UNI 法兰,316L**

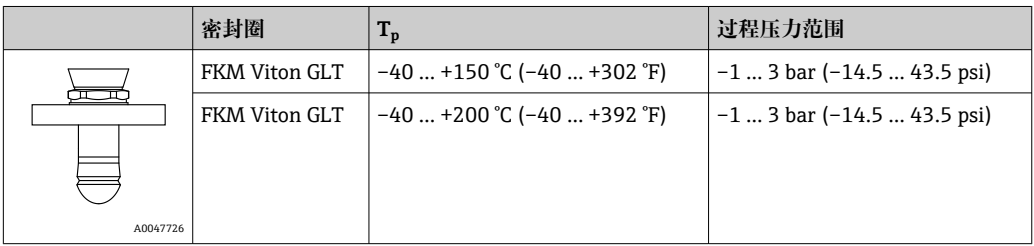

<sup>2</sup> 选择 CRN 认证的仪表的压力范围可能还受其他限制。

### 介电常数 **被测固体散料的介电常数**

 $ε<sub>r</sub> \ge 1.6$ 

测量更小介电常数的介质时,请咨询 Endress+Hauser 当地销售中心。

# 索引

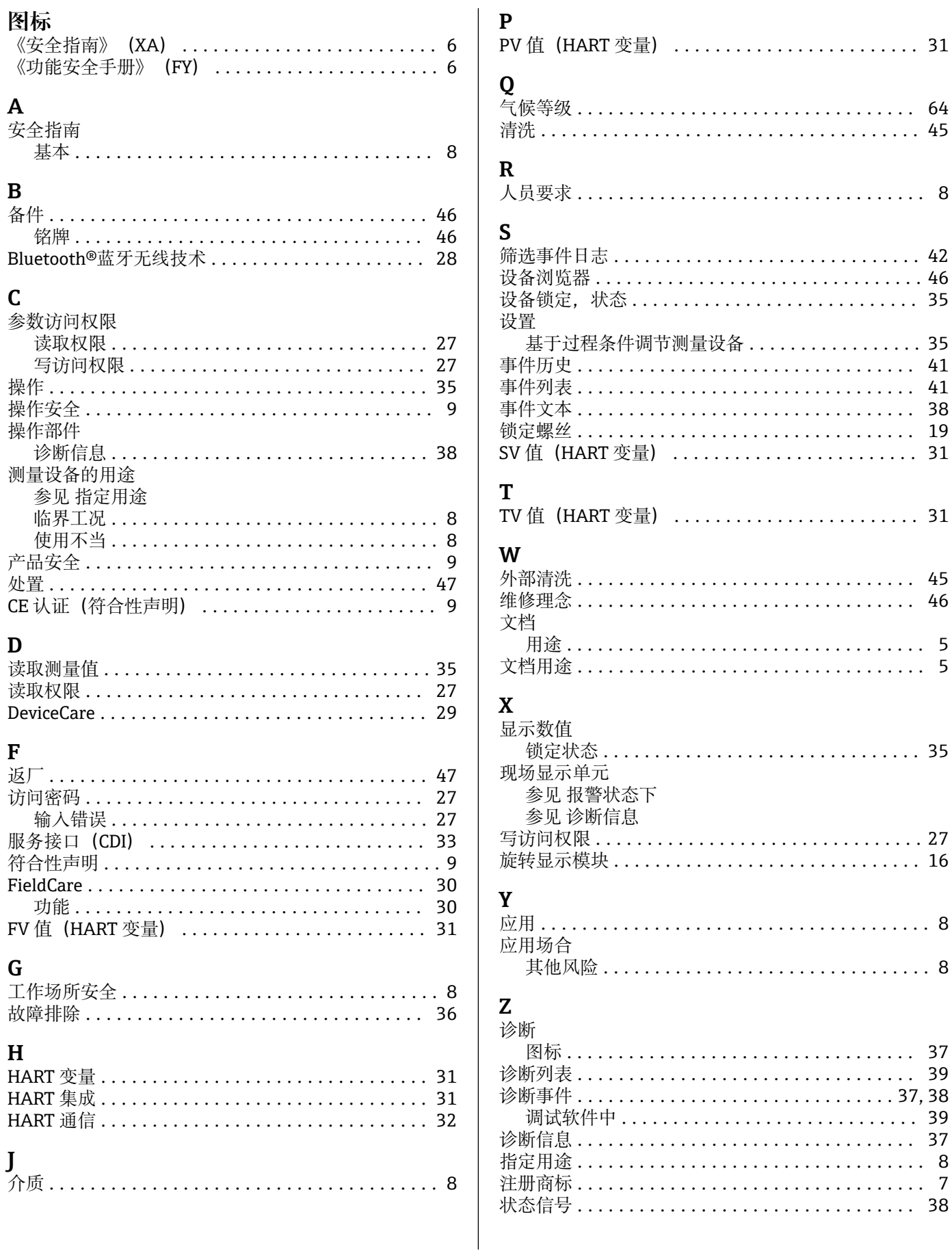

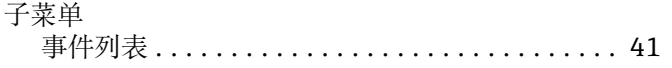

中国E+H技术销售 www.ainstru.com 电话:18923830905 邮箱: sales@ainstruom.c

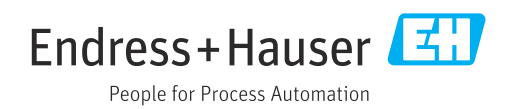